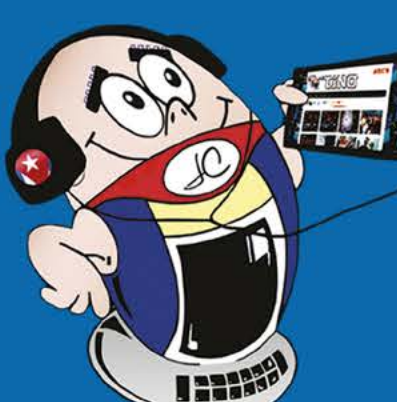

**Gratuita ISSN 1995-9419** Número 93 2024, Mar. - Abr.

REVISTA INFORMÁTICO-TECNOLÓGICA DE LA FAMILIA REVISTA BIMESTRAL DE LOS JOVEN CLUB DE COMPUTACIÓN Y ELECTRÓNICA

# Amenazas de la Inteligencia Artificial

**REVISTA** 

**MANAGEMENT AND REAL** 

# ................

**COL MARKS LISETHIS** COOD HI **I** COA **AT ON ENDMAR IG MKVAC BITS 10 TO LAST ME PART I MKDEX ZERO FC COMEUTE LO IAST FAIR COMPLI VAIR SURED-**እኛ የርንፍ ርነጋ TWLIZE MKD **ADOL-MARK LOAD Y FLA STARLE MEMBER** DISCOURAGE MARKE **CIVER!** EED - USE THIS STAR FOR IRATION COOL NO GOUD *ENDMARK* CADE IN LOW 9 OF MARKSIAS **OTO IS BETAINING MAY ALL ADE**  ND SEE LRK SY

6 ه

**DO ALARM** 

IF CODE 1 TO Ark system busy 7ES - ABORT NONE AVAILABLE **PACIC UP VAID AREA AC MAILER VAC AD ALL COMPLETE** 

**EFOR AVESTAY PUTE LOS** лів (н-но

ERO IN MARKCHEX SPOT FOR TRG\*NISM **ISPOT FOR EIGHTHOSPITAK ORTH & MINIO LLOW EXT VERB** AR CODE

**O ALARM** 

**CEMARE FOR ARSTAR COMFUTE LOS** 

# Videojuegos que llegarán en 2024. Pág. 18

**Blindworlds** pág. 28

# **El Colectivo**

#### **Directora**

MSc. Yolagny Díaz Bermúdez *[yolagny.diaz@jovenclub.cu](mailto:yolagny.diaz@mtz.jovenclub.cu)*

#### **Editor Jefe**

MSc. Yolagny Díaz Bermúdez *[yolagny.diaz@jovenclub.cu](mailto:yolagny.diaz@mtz.jovenclub.cu)*

#### **Editores**

Dr. C. Aniano Díaz Bombino *[anianoa.diaz@vcl.jovenclub.cu](mailto:anianoa.diaz@vcl.jovenclub.cu)* Lic. Yarisleydis Rosabal Borges

**Edición de imágenes y diseño** Ing. Yanisleidys Rosabal Borges *[yanisleidys.rosabal@jovenclub.cu](mailto:yanisleidys.rosabal%40jovenclub.cu?subject=)*

#### **Maquetación**

Ing. Yanisleidys Rosabal Borges *[yanisleidys.rosabal@jovenclub.cu](mailto:yanisleidys.rosabal%40jovenclub.cu?subject=)*

**Puede acceder a nuestra publicación a través del Portal** *[https://www.revista.jovenclub.cu](http://www.revista.jovenclub.cu)*

En el preludio de la XIX edición de la Convención y Feria Internacional In-<br>Eformática 2024, que lleva por lema «Por una sociedad digital», llega a tus manos la Revista Tino 93.

Llámenos a los siguientes teléfonos en los horarios de 9:00 a.m. a 5:00 p.m., de Lunes a Viernes: **Dirección:** 53 52165835

#### **Dirección Postal:**

Dirección Nacional Joven Club de Computación y Electrónica

Calle 13 #456 e/E y F, Vedado, Plaza dela Revolución. La Habana. Código postal 10200

RNPS 2163

ISSN 1995-9419

En esta ocasión, te proponemos un conjunto de artículos que te ayudarán a vislumbrar diversas aristas de este mundo, cada vez más informatizado. Por ejemplo, en la sección **X-móvil**, podrás conocer acerca de los *canales en Instagram*, cómo se crean y cómo trabajar con ellos, así como, qué hacer para evitar la pérdida de datos en tu móvil, algo muy importante en estos días.

Por su parte, en **El escritorio** te podrás informar acerca de las cualidades que deben ser parte de un *Hacker ético*. En **La red social** podrás conocer acerca de *Blindworlds* o *Bliwoo*, una plataforma accesible para todas las personas, sin importar su raza, creencias, ideologías o situación de discapacidad.

Si eres amante de los videojuegos, la sección **Vistazos tecnológicos** está creada a tu medida, pues allí podrás conocer de primera mano acerca de la llegada, en este 2024, de algunos *videojuegos* que se han estado esperando y que ya están en la rampa de salida.

Mucho hemos hablado en nuestras páginas acerca de la *Inteligencia Artificial*, sus utilidades, alcance, etc., pero en esta entrega de Tino, en la sección **El navegador**, daremos un vistazo a las *amenazas* que se pudieran presentar mediante el empleo esta tecnología, así como algunos ejemplos de áreas dónde, hasta el momento, resulta imprescindible el ser humano.

Por su parte, en la sección **El cuento** te presentamos «*El otro Daniel*», una interesante propuesta futurista para todos los amantes del género.

La invitación corre por nuestra cuenta para disfrutar de éstos y otros artículos, igual de atractivos, en esta edición 93 de la Revista Tino.

Permite que la Revista Tino sea tu fuente de conocimiento y disfrute. No dejes de leernos y de seguirnos siempre desde la dirección electrónica https://revista.jovenclub. cu y desde nuestras redes sociales [https://www.facebook.com/revis](https://www.facebook.com/revistatino)[tatino](https://www.facebook.com/revistatino), [https://twitter.com/revista](https://twitter.com/revistatino)[tino](https://twitter.com/revistatino), [https://www.youtube.com/c/](https://www.youtube.com/c/RevistaTino2007) [RevistaTino2007.](https://www.youtube.com/c/RevistaTino2007)

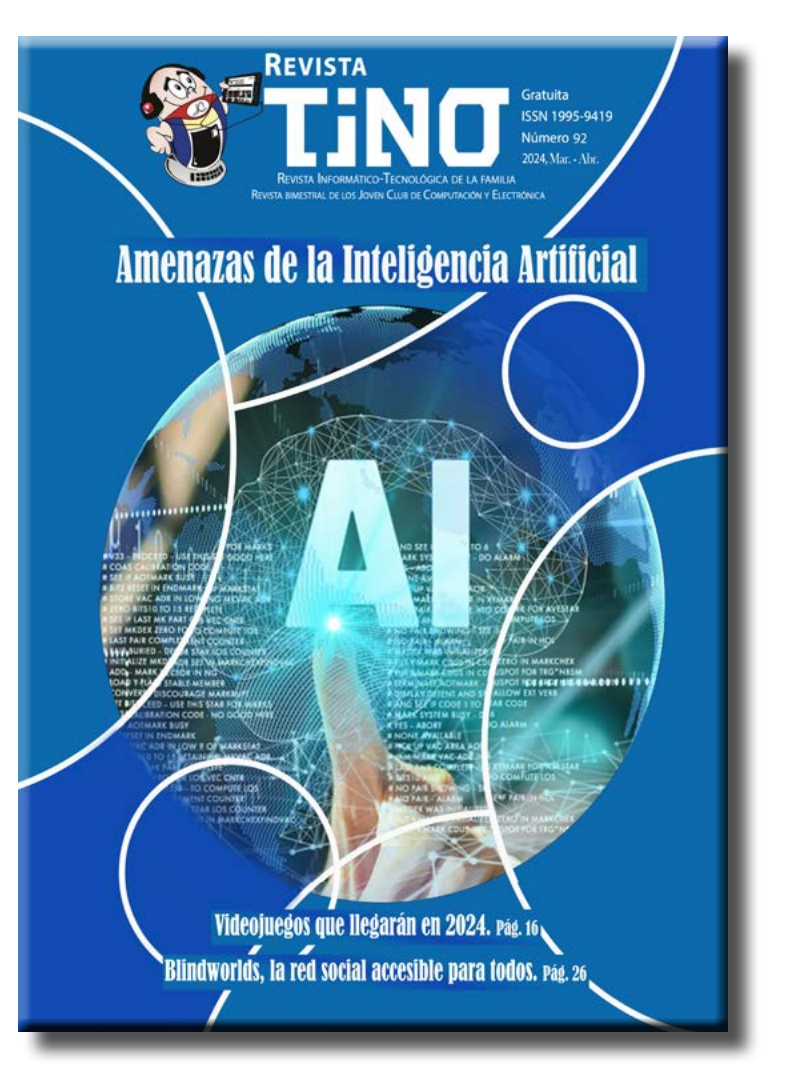

No dejes de leernos y de seguirnos.

# **Editorial**

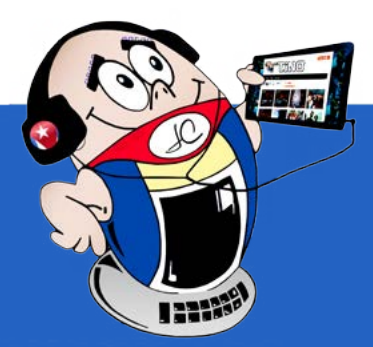

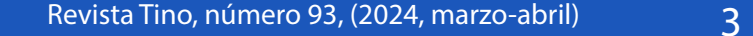

**Ludox Anime Legion en Joven Club [Mayabeque•— 11](#page-10-0)**

**Tecno Café por la Internet Segura[•— 1](#page-10-0)2**

**[Programación](#page-13-0) visual <sup>y</sup> las habilidades para ello•— 14 Hacker ético, un protector de la [información •— 16](#page-15-0)**

**Canales de difusión en [Instagram•— 4](#page-3-0) Evitar la pérdida de datos en tu [móvil•— 5](#page-4-0) Citra [Emulator, para](#page-5-0) jugar videojuegos en el móvil•— 6 [Flip, plataforma](#page-6-0) para la docencia•— 7 Sala [temática «De Birán](#page-7-0) <sup>a</sup> los Frentes Guerrilleros»•— 8 Retos <sup>y</sup> realidades en el Joven Club Santo [Domingo•— 9](#page-8-0) Campaña [de Bancarización](#page-9-0) en Pinar del Río•— 10 OctoStudio para niños en [Granma•— 10](#page-9-0) [Proyecto Urbano – Nacional](#page-10-0) de Cultura Japonesa de conjunto con el Palacio de Computación [Granma•— 11](#page-10-0)** *E<sup>l</sup> vocero 08*

**Videojuegos que llegarán [en 2024•— 1](#page-17-0)8**

**El otro [Daniel•— 2](#page-20-0)0**

**El auge de los juegos [independientes](#page-21-0)•— 22**

**Folder Painter para cambiar el icono de [carpeta•— 2](#page-23-0)4**

**Código QR con [Excel•— 25](#page-24-0)**

**[Personalizar Windows 11 sin](#page-25-0) utilizar aplicaciones•— 26**

**¿Cómo bloquear las [notificaciones](#page-26-0) de páginas web en Chrome?•— 27**

**[Blindworlds, la](#page-27-0) red social accesible para todos•— 28**

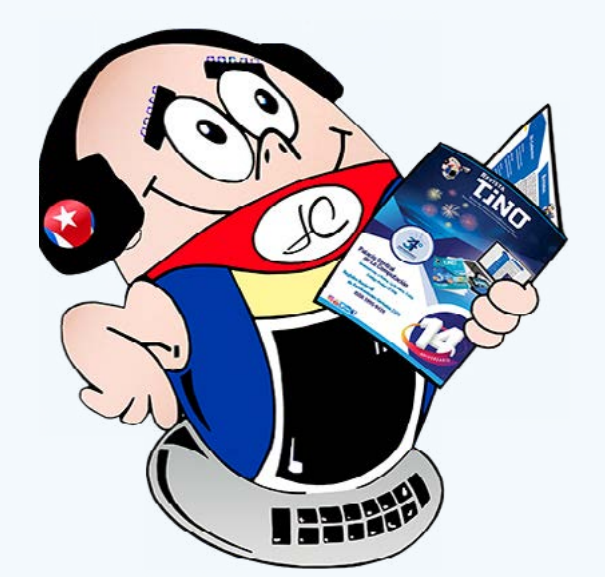

# **Amenazas de la Inteligencia [Artificial•— 3](#page-29-0)0**

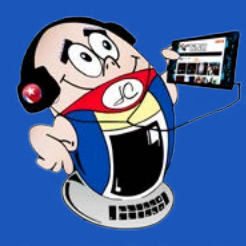

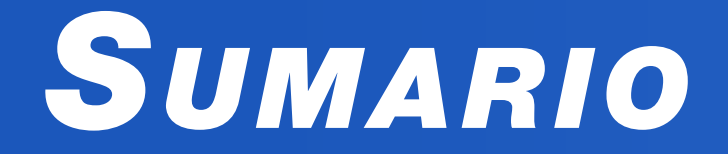

# *E<sup>l</sup> escritorio 14*

# *E<sup>l</sup> cuento 19*

# *E<sup>l</sup> consejero 22*

# *L<sup>a</sup> red social 26*

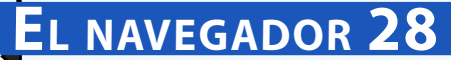

# *E<sup>l</sup> nivel 20*

# *Vistazos tecnológicos 16*

# *X-móvil 04*

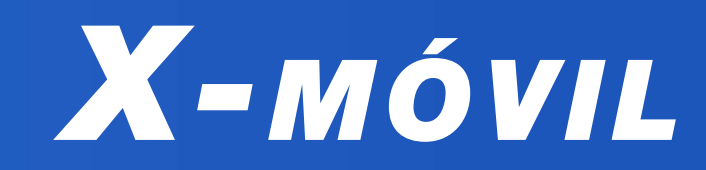

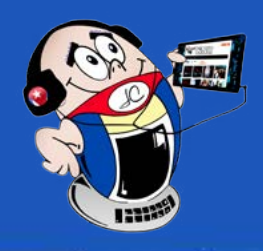

# <span id="page-3-0"></span>**Canales de difusión en Instagram**

**Autor:** Lic. Zaida Fabars Abreu / zaida.fabars@scu.jovenclub.cu

# **Dissemination channels on Ins- tagram**

nstagram se ha posicionado a nivel mundial como<br>una de las redes sociales de mayor consumo gracias nstagram se ha posicionado a nivel mundial como a sus funcionalidades y su visualidad. Las características de esta red social son aprovechadas en gran medida por creadores de contenido para conectar con su público, asimismo empresas y marcas.

Como es habitual, cada año Instagram recibe una serie de actualizaciones para mejorar su funcionamiento y experiencia del usuario, lo que la hace la favorita de muchos. Precisamente, se le atribuye gran importancia a la oportunidad de crear los canales de difusión en Instagram, una especie de chat grupal donde los administradores pueden compartir información, fotos, música, videos, encuestas o links con sus audiencias para crear conexiones más cercanas.

# **Canales de difusión**

Los canales de difusión son una herramienta que promete mejorar el alcance del contenido de los creadores proporcionándoles mayor interactividad con la audiencia. Los mismos se semejan mucho a los canales de Telegram, pues contienen una forma de conectar con los seguidores creando una comunidad.

La función fue presentada por Meta a finales de febrero pasado. En aquel momento, Mark Zuckerberg, definió el recurso como «una nueva función de transmisión de chat», la cual permite crear grupos de audiencias interesados en temas específicos. En resumen, es una forma de comunicarte con aquellas personas que te siguen más privada que las publicaciones o las historias.

## **Procedimiento para crear un canal de difusión**

- 1. Abrir Instagram y entrar en tu perfil.
- 2. Toca en el botón + en la esquina superior derecha.
- 3. En el menú de opciones toca en «**Canal**».
- 4. Configura el canal eligiendo su nombre, la audiencia a la que va dirigido y si quieres que aparezca en tu perfil.
- 5. Toca en «**Crear cana**l».

- González, F. (2023). Instagram lanza los Canales de Difusión para todos: qué son y cómo crear uno. Recuperado el 21 de enero del 2024, de https://es.wired.com/articulos/canalesde-difusion-de-instagram-que-son-y-como-crear-uno
- Lenis, A. (2023). Qué es un canal de difusión de Instagram y cómo crearlo. Recuperado el 21 de enero del 2024, de https:// blog.hubspot.es/marketing/canal-difusion-instagram

Cuando configuras el canal también puedes elegir si eres tú el que tiene que aceptar la solicitud de unión de los seguidores. De esa forma, puedes limitar quiénes serán los miembros del grupo y hacerlo exclusivo.

Dentro del apartado de mensajes directos (DM), Instagram muestra la opción «**Canales sugerido**s», donde presenta la lista de canales a los que pueden unirse. Estas sugerencias están determinadas por los intereses, las interacciones con los creadores y la actividad en Instagram. Es importante señalar que para poder participar en un canal en Instagram, los usuarios deberán ser seguidores del perfil del creador del mismo.

## **Sugerencias para crear el canal**

- 1. Define a tus seguidores.
- 2. Selecciona un nombre creativo.
- 3. Desarrolla las estrategias de contenido.
- 4. Haz visible tu canal
- 5. Promociona tu canal.

Esta nueva herramienta de Instagram ofrece un abanico de opciones para quienes se dedican a la generación de contenido. A través de este medio, puedes enviar información valiosa para tu comunidad para que se sienta valorado como audiencia y así mejorará tu alcance. Los canales de difusión se pueden sumar a las estrategias de marketing digital dentro de las empresas.

# **Referencias bibliográficas**

• Alcántara, B. (2023). Canales en Instagram: así puedes crear el tuyo para compartir contenido con otras personas. Recuperado el 21 de enero del 2024, de https://www. lavanguardia.com/andro4all/instagram/canales-en-instagram-asi-puedes-crear-el-tuyo-para-compartir-conteni-

do-con-otras-personas

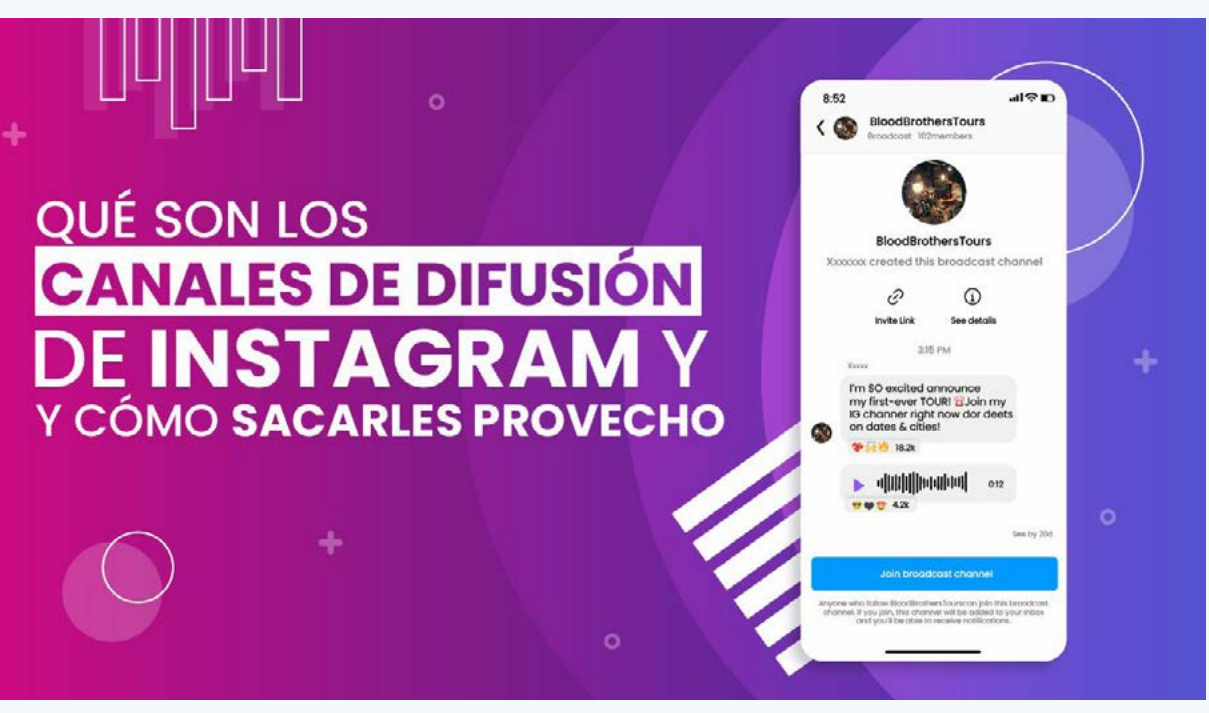

**Fig. 1.** Canales de difusión en Instagram

# **Avoid data loss on your mobile**

 $\blacksquare$ n la actualidad, estar conectados con el móvil, todo el tiempo, se ha convertido en una necesidad para los usuarios. Este hecho conlleva, además, al almacenamiento en el dispositivo de una gran cantidad de información. De esta forma nos exponemos, sin darnos cuenta, a la pérdida de datos en el móvil. Ante esta problemática es preciso tomar precauciones y conocer qué aplicaciones se pueden usar para, en caso de perder la información, ésta se pueda recuperar de alguna manera.

Para evitar la pérdida de datos en

el móvil lo primero que se debe hacer es una copia de seguridad.

## **Pasos para hacer una copia de seguridad**

- 1. La forma más fácil y cómoda es aprovechar la cuenta de Gmail. Esta cuenta la debes tener previamente creada, ya que la necesitas para configurar el dispositivo y sincronizar contactos, tareas, calendario e incluso fotos.
- 2. Adicionalmente, existen diversas aplicaciones en Play Store con las que puedes hacer copias de seguridad en la nube.
- 3. En el caso de los contactos, se pueden exportar a tarjetas micro SD para guardar el archivo en un ordenador o incluso en la propia SIM.
- 4. En el caso de Apple ocurre algo similar: se pueden sincronizar los datos de los contactos, tareas, calendarios y fotos con la cuenta de iCloud. Adicionalmente también puedes sincronizar desde Apple con cuentas de Google y sus aplicaciones como Drive, Fotos o aplicaciones del App store como Mega o Dropbox. También desde la aplicación de iTunes en un ordenador.

**Ventajas y desventajas de hacer copias de seguridad**

**Ventajas**: Las restauraciones son rápidas y fáciles de administrar.

**Desventajas:** Las copias de seguridad pueden tomar mucho tiempo ya que cada archivo se respalda nuevamente cada vez que se ejecuta la copia de seguridad completa. Además de que consume la mayor cantidad del espacio de almacenamiento en comparación con las copias de seguridad incremental y diferencial. Los mismos archivos se almacenan repetidamente, lo que resulta en un uso ineficiente del almacenamiento.

Sin lugar a dudas, la gran mayoría de las personas se dan cuenta de lo importante que son sus datos cuando los han perdido, de ahí que es preciso ver la copia de seguridad como una medida importante para la conservación de los mismos.

La actividad de configurar tu dispositivo para que realice copias de seguridad automáticas es muy importante, eso sí, hay que recordar qué aplicaciones se usan y qué configuración para que luego se puedan restablecer los datos, ya que de nada sirve tener copia de seguridad si luego no sabemos cómo restablecerla.

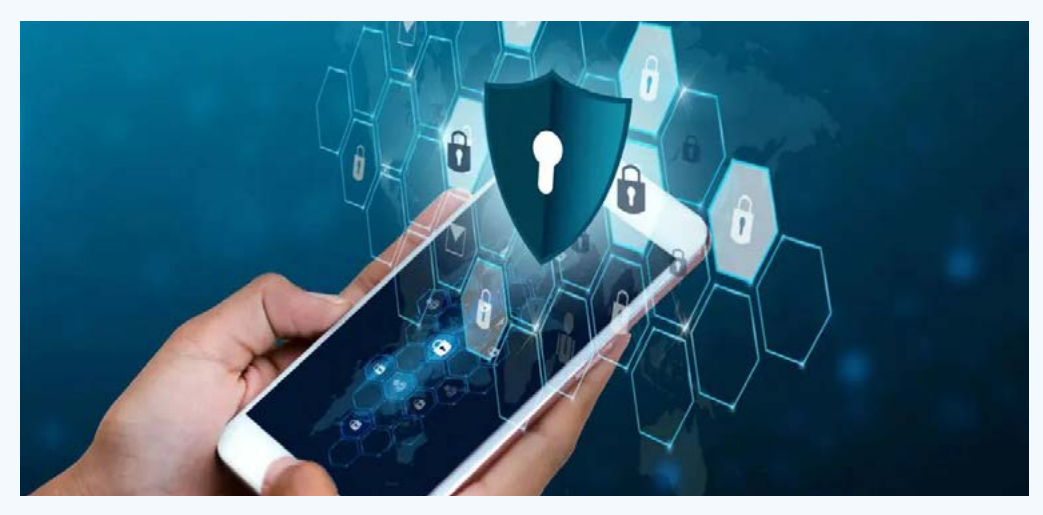

**Referencias bibliográficas**

- • Serman. (2022). SmartPhones ¿Es posible recuperar datos? ¿Cómo evitar la pérdida? Recuperado el 21 de enero del 2024, de https://serman.com/blog-recuperacion-datos/smartphones-es-posible-recuperar-datos-como-evitar-la-perdida/.
- Pantallasamigas. (2021). Cómo proteger tu teléfono móvil ante una pérdida o robo. Recuperado el 21 de enero del 2024, de https://www.pantallasamigas.net/proteger-telefono-movil-perdida-robo/

#### Revista Tino, número 93, (2024, marzo-abril) 5

<span id="page-4-0"></span>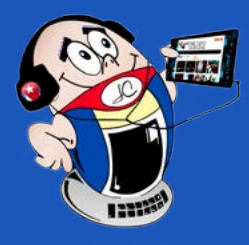

*X-móv il*

# **Evitar la pérdida de datos en tu móvil**

**Autor:** Bily Zamora Arteaga / bily.zamora@pri.jovenclub.cu

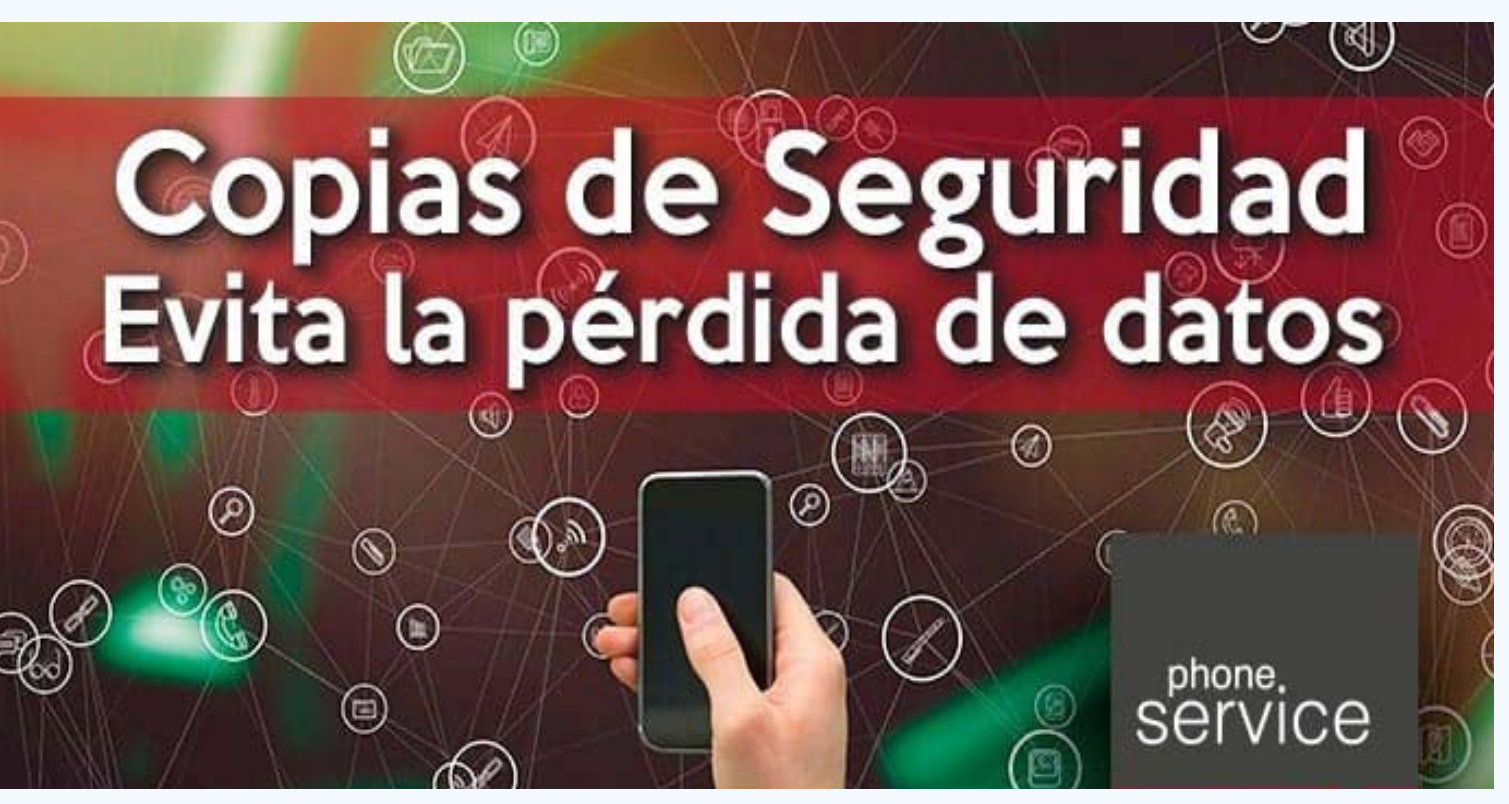

**Fig. 1.** Las copias de seguridad evitan la perdida de datos

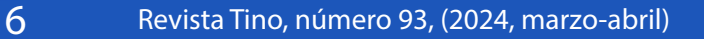

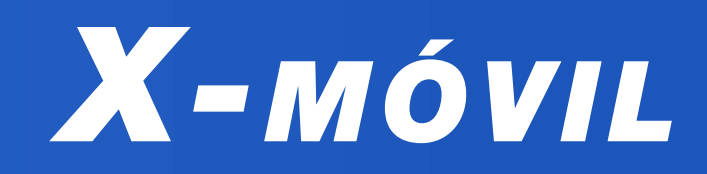

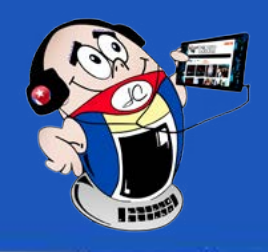

# <span id="page-5-0"></span>**Citra Emulator, para jugar videojuegos en el móvil**

**Autor:** Ramón Enamorado García / ramon.enamorado@jovenclub.cu

# **Citra Emulator, to play video games on your mobile**

In emulador es un software diseñado para simular un dispositivo distinto al que se tiene e imitar por completo desde su hardware hasta su ambiente gráfico. La idea es hacer que el sistema parezca como si fuera otro. En el caso del emulador de consola este es capaz de aparentar una videoconsola, la cual permite jugar videojuegos en un teléfono móvil.

# citra **3DSEmulator**

# Emulador **Citra 3DS Android**

# **¿Qué es Citra Emulator?**

- Es compatible con una amplia variedad de dispositivos Android.
- Tiene una interfaz fácil de usar.
- Posee opciones en línea y multijugador.
- Es compatible con cientos de juegos.
- Tiene gráficos mejorados, tales como escalado de resolución.
- Soporta funciones integradas, como la cámara, el micrófono y los controles de movimiento.

Citra Emulator es un emulador de Nintendo 3DS para Android, capaz de reproducir una gran cantidad de juegos de su catálogo a gran velocidad. Está considerado como uno de los mejores emuladores de Nintendo 3DS para dispositivos Android.

# **Características de Citra Emulator**

- Martínez, C. (2022). Cómo jugar a juegos de Nintendo 3DS en tu móvil con Android. Recuperado el 6 de enero del 2024, de https://eloutput.com/videojuegos/guias/citra-emulador-roms-nintendo-3ds-android/
- • Uptodown. (2023). Citra Emulators. Recuperado el 6 de enero del 2024, de https://citra-emulator-3ds-emulator.uptodown. com/android

# **Pasos para utilizar Citra Emulator**

- 1. Descargar la APK.
- 2. Ir a **Ajustes.**
- 3. Seleccionar **Aplicaciones** y activar la opción **Orígenes desconocidos.**
- 4. Localizar los juegos de **Nintendo** que desees instalar.
- 5. Activar *Citra Emulators.*

6. Localizar en la esquina superior derecha los tres puntitos.

## 7. Hacer clic ahí y seleccionar **Install CIA.**

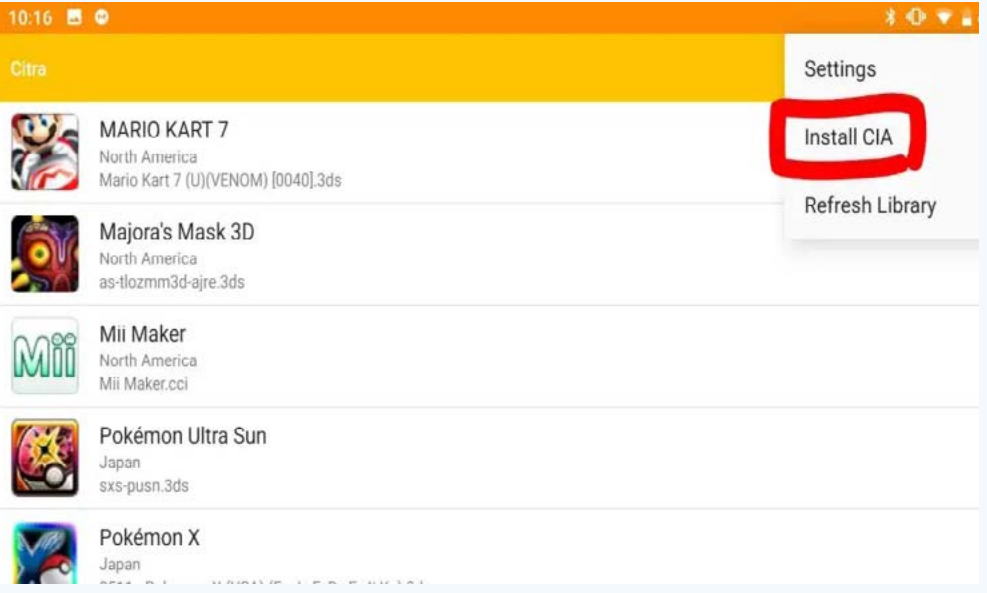

- 8. Localizar el juego a instalar y dar **OK.**
- 

#### **Referencias bibliográficas**

**Fig. 1.** Seleccionar el juego a instalar

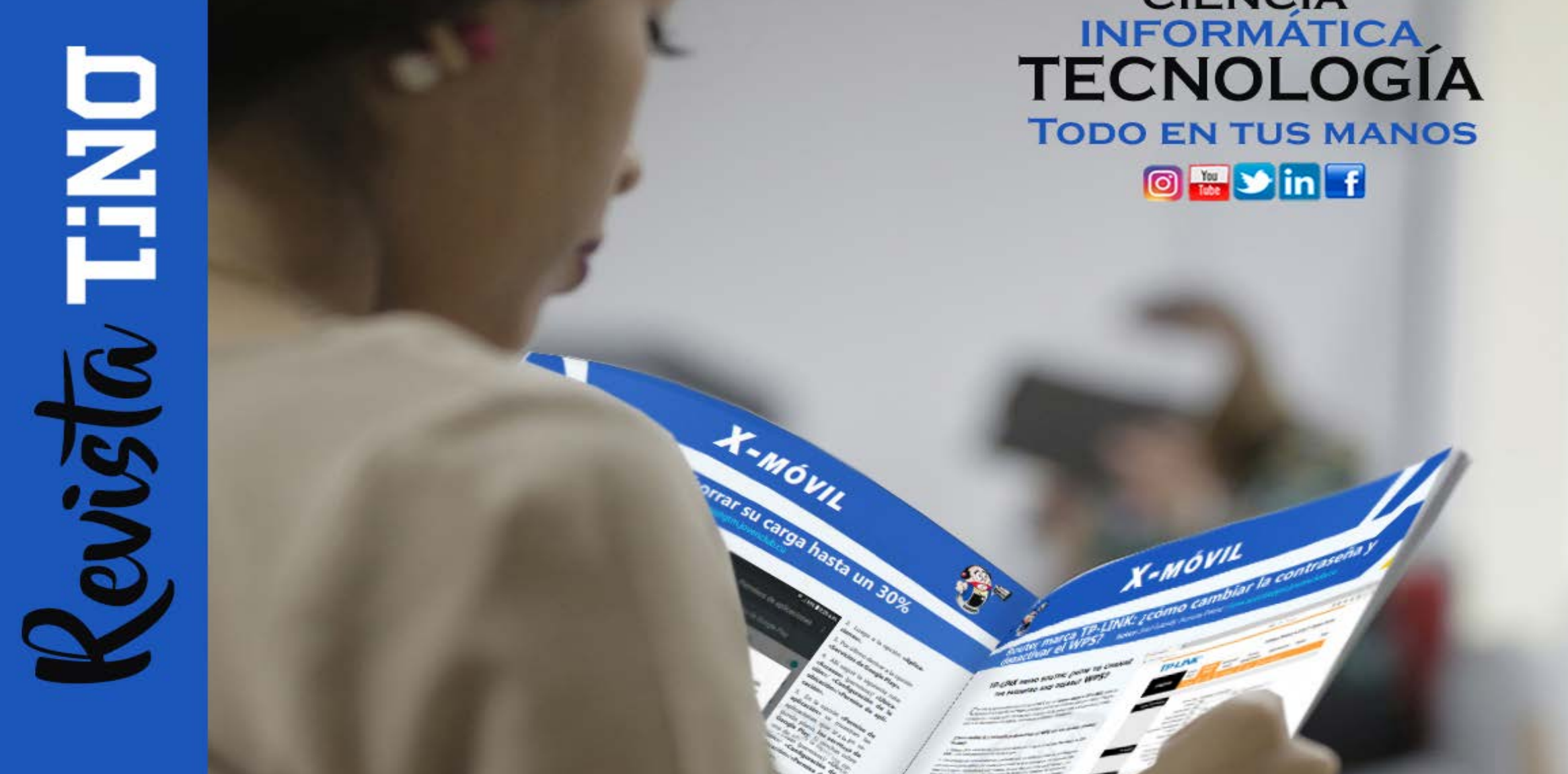

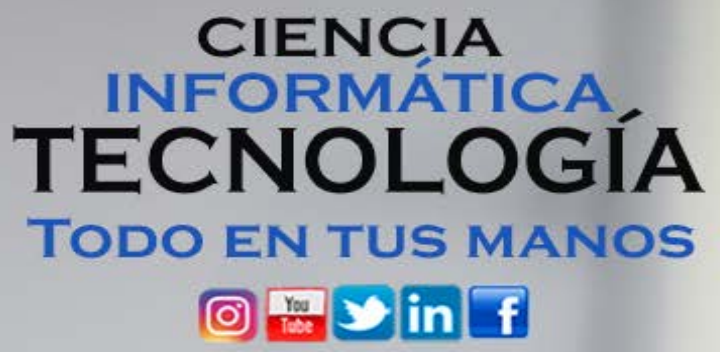

# **Flip, plataforma para la docencia**

**Autor:** Ing. Frank Roberto Salas Castillo / frank.salas@pri.jovenclub.cu

# **Flip, platform for teaching**

**Flip es una plataforma educativa que le permite a estudiantes**<br>y educadores participar de manera interactiva y creativa en el proceso de aprendizaje. Los educadores crean grupos en línea con el objetivo de que los estudiantes expresen sus ideas mediante mensajes, videos, textos y audios. Este intercambio facilita la creación de discusiones y promueve la participación activa y eficiente de los implicados en el proceso de aprendizaje.

Esta plataforma va más allá de las respuestas individuales al permitir que los estudiantes respondan y comenten en los videos de sus compañeros. Y así fomentar la colaboración en el aula.

Al utilizar esta plataforma, se incentiva la participación, y se brinda a los estudiantes un espacio para expresar sus ideas de manera original y creativa.

# **Pasos a seguir para utilizar la plataforma Flip**

- 1. Inicia la sesión en la plataforma Flip.
- 2. Selecciona el lugar donde deseas publicar el video.
- 3. Elige la configuración del video con las opciones y los efectos.
- 4. En la parte inferior, haz clic en el botón **Grabar.**
- 5. Cuando hayas terminado la grabación haz clic en **Salir.**
- 6. Selecciona **Create a new Topic** en el panel de control.
- 7. Personaliza el tema con preguntas, instrucciones o desafíos para los estudiantes.
- 8. Establece la duración del video y otras configuraciones según

tus preferencias.

- 9. Comparte el código del tema o el enlace de invitación con tus estudiantes.
- 10.Fomenta la participación de los estudiantes.
- 11.Promueve el debate y la discusión en la sección de **Comentarios.**
- 12.Utiliza la función de respuestas en video para

construir conversaciones visuales y estimulantes.

Con esta herramienta se puede aprovechar al máximo el entorno educativo. Se crean discusiones dinámicas y se fomenta la colaboración. Así, Flip se convierte en un instrumento esencial que facilita la participación y promueve un aprendizaje activo y colaborativo en el aula. De esta manera la educación se convierte en una experiencia interactiva y enriquecedora.

# **Referencias bibliográficas**

- • Fernández Marlén. (2016). Ventajas y desventajas de Flip. Recuperado el 4 de diciembre 2023, de https://medium.com/@ marlenfn56/ventajas-y-desventajas-flip-42ac546d5fc1
- Flip. (s/f). Plataforma Flip. Recuperado el 4 de diciembre 2023, de https://info.flip.com/es-us.html

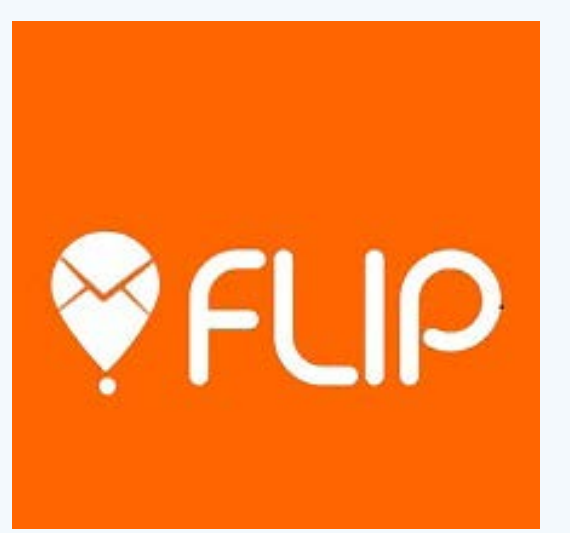

**Fig. 1.** Una plataforma para la docencia

<span id="page-6-0"></span>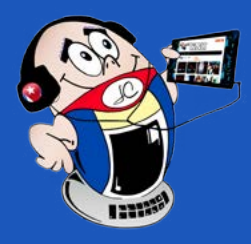

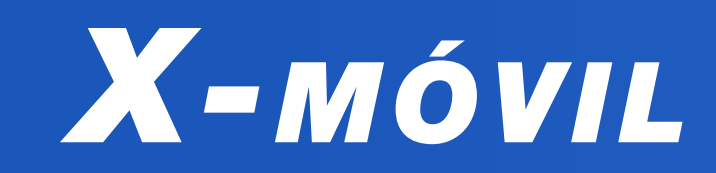

# **Thematic room «From Birán to the Guerrilla Fronts»**

Las salas temáticas son locales acondi-cionados para contribuir al conocimiento de la historia de manera que se propicie el intercambio con el público asistente. Se caracterizan por estar desarrollados sobre la base de la interactividad, aspecto este que contribuye a la apropiación dinámica y enriquecedora de los conocimientos relacionados con la historia de la localidad.

- • **De Birán a los frentes guerrilleros**, en el Palacio de la Computación.
- Arte entre las artes, en el municipio Palma Soriano.
- **Capitán San Luis** en el municipio del mismo nombre.
- **León de Oriente** en Songo la Maya.
- **Sonrisa de Pueblo** en el Palacio de Pioneros de Santiago de Cuba.
- **Los Generales** en el municipio de Contramaestre.

#### **Salas temáticas de la provincia de Santiago de Cuba**

En los Joven Club de Computación y Electrónica (Joven Club) de Santiago de Cuba, desde el 2007, se ha trabajado en la creación de diferentes salas temáticas. Hoy se cuenta con las siguientes:

## **Sala temática «De Birán a los Frentes Guerrilleros»**

La sala temática «**De Birán a los Frentes Guerrilleros**» es la de mayor dimensión en la provincia y se encuentra en el primer piso del Palacio de Computación de Santiago de Cuba. Posee 4 locales y hace un recorrido desde la familia Castro Ruz hasta la creación de los tres frentes orientales de la guerrilla revolucionaria.

El objetivo principal de esta sala temática es contribuir a propiciar un mayor conocimiento de la historia de Cuba. Para ello el proyecto incluye diversos medios tecnológicos, entre los que se encuentra un sitio web que posibilita el acceso a los sitios diseñados para cada local, entre los que se encuentran el Mausoleo II Frente Oriental, Museo Birán, Museo de la Clandestinidad, Cementerio Santa Ifigenia y Museo Granjita Siboney. Además, posee multimedios con visitas virtuales en 3D al Museo Granjita Siboney, Museo 26 de Julio, Memorial Vilma Espín y al Palacio de Computación.

Para una mejor organización de la visita la sala temática está organizada por áreas.

#### **Área Birán**

Esta sección recrea el ámbito de la familia de Fidel, sus padres y hermanos. Allí se puede recorrer el museo histórico de Birán, la casa principal, la de la abuela, la de la maestra y el batey. Además, se puede realizar una visita virtual al Museo de la clandestinidad.

#### **Área I Frente**

En esta área se muestra la epopeya del desembarco de los 82 expedicionarios del Granma. Se exponen los momentos de la fundación del Primer Frente José Martí, que fue creado por Fidel para llevar a cabo la guerra contra la dictadura de Fulgencio Batista.

#### **Área II Frente**

Aquí se describen las características del Segundo Frente Oriental Frank País, el cual fue fundado en marzo de 1958 por el comandante Raúl Castro.

#### **Área III Frente**

 Área que corresponde al III Frente guerrillero Mario Muñoz Monroy. Inicialmente esta área se llamó Alma y Música, ya que se recogía en ella la vida artística del Comandante Juan Almeida Bosque.

Durante el tiempo de funcionamiento la sala ha recibido visitas de diferentes delegaciones y personalidades que han valorado como de gran calidad la muestra exhibida. Entre ellas se encuentran las efectuadas por: Miguel Díaz-Canel, Presidente de la República de Cuba; los ministros de las Comunicaciones, Turismo, Economía y Planificación y Beatriz Johnson Urrutia, Primera Secretaria del Partido en la provincia Santiago de Cuba.

# <span id="page-7-0"></span>**Sala temática «De Birán <sup>a</sup> los Frentes Guerrilleros»**

**Autor:** Yelina de las Mercedes Rodríguez Beltrán / yelina.rodriguez@scu.jovenclub.cu

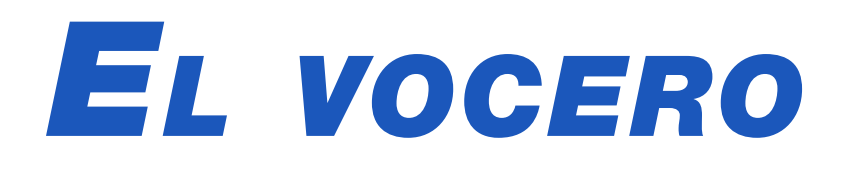

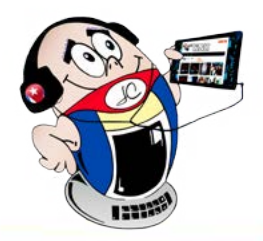

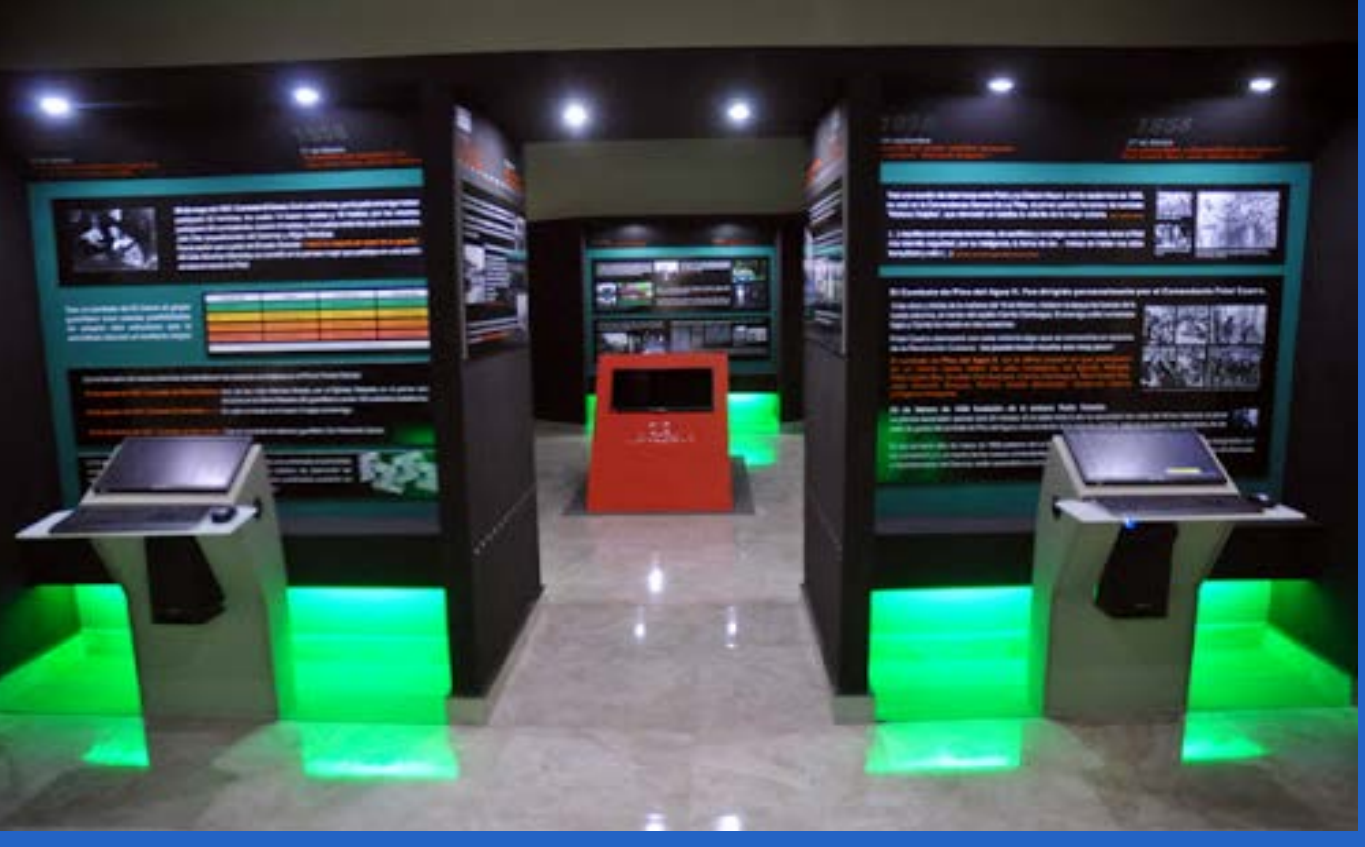

**Fig. 1.** Vista general de la sala temática

<span id="page-8-0"></span>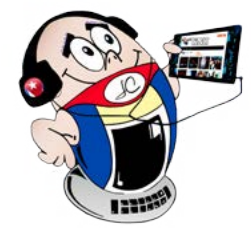

# *El vocero*

# **Retos <sup>y</sup> realidades en el Joven Club Santo Domingo**

**Autor:** MSc. Madelín Fuertes Rangel / madelin.fuertes@vcl.jovenclub.cu

# **Challenges and realities in the Joven Club Santo Domingo**

Joven Club Santo Domingo en<br>Villa Clara, se ha destacado oven Club Santo Domingo en por sus retos y realidades. Esto se evidencia en establecer como prioridad fortalecer las actividades sociales relacionadas con el proceso de transformación digital, junto a su misión de informatizar a la sociedad. Para lograrlo se asume el proceso con una mirada inclusiva, en beneficio de todos, donde la igualdad de oportunidades viste sus mejores galas.

La formación en temas relacionados con la informática, las comunicaciones y la electrónica constituye un pilar fundamental del trabajo

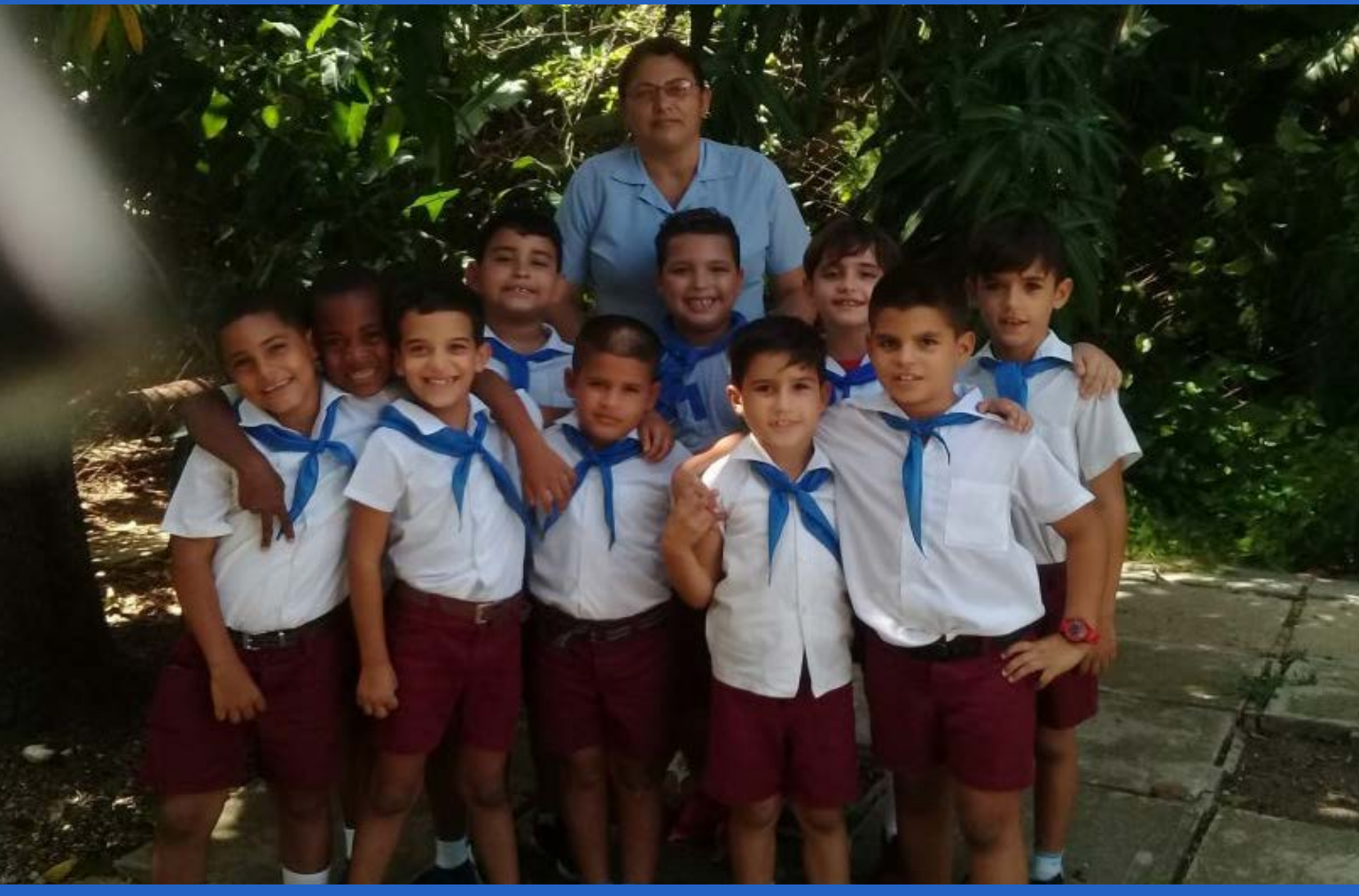

que se desarrolla en estas instalaciones. Precisamente en el Joven Club Santo Domingo se han diversificado las actividades sociales para los niños, adolescentes, jóvenes y adultos, tanto en el contexto escolar, organizacional como el comunitario. Las de mayor impacto están relacionadas con: personas en situación de discapacidad, geroclub, círculos de interés y campaña de infoalfabetización. Su eficacia se ha logrado teniendo de la mano las herramientas importantes que facilitan «la comunicación».

## **Actividades desarrolladas por el Joven Club Santo Domingo**

Entre las diferentes actividades que se han desarrollado en estos encuentros, se han destacado y reconocido por su trascendencia, participación y niveles de satisfacción de los beneficiados, la de «Sueños de pequeños gigantes» y «Entre sueños y alegrías los niños aprenden», ambas desarrolladas en el Hogar de Menores Sin Amparo Familiar. Por su parte el Geroclub, en la actividad «Por una ancianidad activa y saludable» permitió mayor auge de personas de la tercera edad a las entidades de los joven Club en este territorio.

En el caso de la actividad de mayor impacto, realizada durante el año 2023, con las personas en situación de discapacidad se destacó «Por la utilidad de la virtud» y «Solo el amor engendra la maravilla», donde se demostró que la discapacidad no es una barrera para la creatividad y la captación de conocimientos, no es un impedimento siempre que la severidad del caso lo permita.

Otra actividad que dejo huellas fue la colaboración con el círculo de interés «Somos el relevo» y el tratamiento que se le da a las féminas durante la jornada de Las niñas y las TIC «Promotoras de las tecnologías», mediante los cuales se eleva el uso de las TIC (Tecnologías de la Información y la Comunicación) en la vida cotidiana.

![](_page_8_Picture_13.jpeg)

Las actividades de carácter social matizan el quehacer y la influencia comunitaria en el Joven Club. Aunque esto ha marcado pautas en el quehacer de los instructores en los poblados del territorio, el trabajo diferenciado, atendiendo a características y posibilidades de cada uno, permite la formación integral para estrechar la brecha digital en la comunidad.

#### Revista Tino, número 93, (2024, marzo-abril) 9

**Fig. 1.** Instructora junto a los niños en sus actividades sociales

Fig. 2. El adulto mayor se suma a las actividades de superación tecnológica

# *El vocero*

![](_page_9_Picture_1.jpeg)

# <span id="page-9-0"></span>**Campaña de Bancarización en Pinar del Río**

 **Autor:** Surelys Maria Collazo Galvez / surelys.collazo@pri.jovenclub.cu

# **Joven Club and Banking Campaign in Pinar del Río**

Las constantes capacitaciones, tanto a empresas, entidades presupuestadas como actores estatales, no estatales y a la población en general, acometidas por los Joven Club de Computación y Electrónica, unido a otras entidades tales como bandec, BPA, la Unión de Informáticos de Cuba y Etecsa, han logrado que, de forma paulatina, el proceso de bancarización gane un espacio en la población.

La Campaña de Bancarización #JovenClubXCuba, comenzó el 23 de agosto de 2023 en todo el país. Esta se ha encauzado en acompañar a los ciudadanos y actores económicos (estatales y no estatales) en el proceso de transformación digital. Su misión es capacitar a los ciudadanos cubanos y todos los actores económicos que lo requieran, en los temas asociados a la digitalización, enfatizando en los asuntos concernientes al comercio electrónico. De esta forma, se demuestra el concepto de Joven Club como entidad habilitadora de tecnología en la comunidad.

Con este fin, se han desarrollado más de 50 ferias tecnológicas distribuidas en los diferentes consejos populares como es el caso de Alonso Rojas, donde se pudo comprobar la aceptación por parte de la población mediante el incremento de personas en temas de comercio electrónico y pagos en línea.

ctoStudio es una herramienta elaborada por el grupo Lifelong Kindergarten, del MIT Media Lab. Este es el mismo que creó Scratch, el popular lenguaje de programación para niños, mediante el cual se crean proyectos sin necesidad de conexión a Internet.

No solo las personas naturales se benefician con estas iniciativas, el sector jurídico se inserta de forma activa en las capacitaciones desarrolladas. Se instalaron las aplicaciones (Ticket, Transfermóvil, EnZona) en entidades, se prestaron servicios para los trámites digitales y se dieron charlas abiertas referentes a las ventajas del proceso de bancarización pues proporciona seguridad, comodidad, además de brindar la posibilidad de no tener que manipular dinero en efectivo.

# **Joven Club participa de forma activa en el proceso de Bancarización mediante:**

- • Cursos de capacitación y charlas abiertas.
- Descargas e instalaciones de aplicaciones (Ticket, Transfermóvil, EnZona) durante las visitas de nuestros especialistas a los domicilios de los clientes y espacios públicos como plazas, parques, centros de trabajo, entre otros.
- Prestación de servicios para los trámites digitales que se realizan por la población.
- Distribución de licencias de Segurmática, Versat, entre otras.
- • Ferias tecnológicas donde se interactúa de forma directa con la población.

# **OctoStudio para niños en Granma**

**Autor:** Lic. Mirtha Dayana Naranjo Tolosa / mirtha.naranjo@grm.jovenclub.cu

# **OctoStudio for children in Granma**

Es una plataforma para que los infantes desarrollen los principales elementos de su creatividad. Su interfaz es intuitiva y tiene integrado sensores de teléfonos inteligentes que permiten la

creación de proyectos interactivos, los cuales van más allá de la pantalla del móvil.

#### **Círculo de interés para aprender OctoStudio**

En el Palacio de Computación y Electrónica de Granma, se creó el círculo de interés Programando con Scratch para que los niños reciban clases sobre diversas temáticas, en las que se encuentra la enseñanza sobre programación con OctoStudio.

Los niños del círculo de interés **Programando con Scratch,** rea-

lizan actividades en las que pueden crear animaciones y juegos interactivos mediante la utilización de esta plataforma.

Para el desarrollo de sus proyectos utilizan fundamentalmente el teléfono móvil y esto muestra el potencial de los mismos cuando se emplean para algo más que el entretenimiento y el consumo de redes sociales. Por ejemplo, se puede transformar un teléfono en un instrumento musical que responda al movimiento de la mano.

El círculo de interés tiene como objetivo fundamental contribuir

al incremento del conocimiento de la tecnología como herramienta que puede ser comprendida en las primeras edades. De esta forma garantizar el mejor desarrollo futuro de la infancia, así como el desarrollo de conocimientos y técnicas aplicados de forma lógica y ordenada.

En este sentido, se contribuye a fomentar la creatividad y a prepararse para enfrentar los desafíos que impone el cambiante mundo al que se tienen que enfrentar los niños.

#### Revista Tino, número 93, (2024, marzo-abril) 11

# **Proyecto Urbano – Nacional de Cultura Japonesa de conjunto con el Pala- cio de Computación Granma**

 **Autor:** Lic. Mirtha Dayana Naranjo Tolosa / mirtha.naranjo@grm.jovenclub.cu

<span id="page-10-0"></span>![](_page_10_Picture_0.jpeg)

# *El vocero*

![](_page_10_Picture_2.jpeg)

# **Urban Project – National Japanese Culture in conjunction with the Granma Computing Palace**

Usted se preguntará: Cultura Japonesa, ¿con Joven Club? Pues sí, el Palacio de Computación y Electrónica Granma, a través de su servicio de Alquiler de local, ha venido con una propuesta diferente y novedosa que atrae jóvenes con un interés extraordinario por dicha cultura.

El Proyecto Urbano-Nacional de Cultura Japonesa nombrado «Nihon Bunka Grupo» tiene como principal misión llevar a cabo acciones para formar a las nuevas generaciones y enseñarles el camino indicado a los interesados para que puedan aprender sobre otra cultura, en este caso sobre Japón. Es por ello que ofrece información, entretenimiento y producciones sanas para la juventud cubana.

# **Misión del Proyecto Urbano-Nacional de Cultura Japonesa**

Consiste principalmente en llevar a cada lugar sus ideas, un lugar donde pertenecer y reunirse de forma sana, donde puedan

obtener conocimientos que les permitan su desarrollo. Además, se fomentan buenas costumbres y tiene como intencionalidad formar a personas que les gusten el idioma, el dibujo, los videojuegos, entre otros.

Los amantes de la animación encontraron un buen espacio,<br>Lo para interactuar, con diversas atracciones relacionadas con ese género, en el Primer Evento Ludox Anime Legion organizado por la Dirección Provincial de Joven Club en ese territorio. Este evento fue muy bien recibido, ya que anteriormente tenían que trasladarse a La Habana y de esta manera tiene nuevos espacios, muy deseados, en la comunidad Otaku que son personas amanEl Palacio de Computación y Electrónica en Granma, ofrecen bienestar de diversas formas, desde ayudarles para el desarrollo de la actividad, hasta consultor de este tema. Cuenta también con un especialista del tema anime, que está capacitado para responder cualquier pregunta de los participantes; pone a disposición todas las plataformas actualizadas y es capaz de proyectar lo más nuevo en el mercado anime. En dichas plataformas se comunica el lanzamiento de las series de nuevo estreno, y se almacena los materiales de descargas.

Todo lo ante expuesto se desarrolla a través de videojuegos, talleres, disfraces, exposiciones, entre otras actividades, que hacen de la instalación un lugar emocionante en cada encuentro realizado.

Si usted está interesado en pertenecer a este mundo, la posibilidad se la brinda el Palacio de Computación Granma pues ofrece, todos los sábados, un encuentro con sus animes favoritos.

# **Ludox Anime Legion en Joven Club Mayabeque**

**Autor:** Yensy Rivera Rivera / yensy@myb.jovenclub.cu

# **Ludox Anime Legion en Joven Club Mayabeque**

tes de la cultura japonesa, especialmente del manga, el anime y los videojuegos.

Como parte de esta actividad se realizaron concursos de conocimientos del anime, los torneos y el karaoke. Además, se efectuaron rifas, venta de artículos relacionados con esa tendencia y videojuegos, entre otras ofertas.

El especialista Gester Pérez González, uno de los inspiradores del encuentro, dijo que fue una dicha haber podido unir a tantos jóvenes en competencias, pruebas de habilidades y la ejecución

#### de videojuegos.

#### **Opiniones de los participantes**

El joven Yosmar Ferrer Batista, subrayó que disfrutó mucho la jornada con el intercambio de manualidades, así como las diferentes opciones electrónicas. Expresó que ha sido el primer certamen de su tipo en este municipio y añadió que gracias a la iniciativa de Joven Club pudo tener esta experiencia con la comunidad Otaku. Por otra parte, el adolescente Kevin Daniel Gutiérrez Suárez, resaltó que fue una genial oportunidad para los

#### aficionados a la animación.

Sin dudas, Ludox Anime Legion inundó de juventud los salones del Joven Club San José de las Lajas II. Este momento caló en el público seguidor de la animación japonesa que es un producto de entretenimiento cultural, considerado una forma de arte tecnológico. Se piensa organizar una nueva edición que agrupe al resto de los municipios y que contribuya al desarrollo de las artes plásticas desde la informática, para satisfacer los intereses y gustos de la familia cubana y sobre todo de las nuevas generaciones.

![](_page_11_Picture_0.jpeg)

![](_page_11_Picture_1.jpeg)

# **Tecno Café por la Internet Segura**

 **Autor:** MSc. Yusimi Menéndez Velázquez / yusimi.menendez@gtm.jovenclub.cu

# **Tecno Café on the secure Internet**

El **Día Internacional de la Internet Segura** se celebra los segundos martes de cada mes de febrero, desde el 2004, en más de 170 países. Todas las ediciones se han centrado en varias temáticas enfocadas a la protección de identidades digitales: ciberacoso, el grooming, el sexting, la introducción de software malignos, la suplantación de identidad, el acceso a contenidos inapropiados, la desinformación, el discurso de odio, la radicalización, la adicción, el aislamiento, la pérdida de privacidad y el buen uso de redes sociales,

![](_page_11_Picture_6.jpeg)

especialmente enfocado a niños y jóvenes.

En Cuba se aprovecha la fecha para, a través de talleres, círculos de interés, concursos, ferias, jornadas de ciberseguridad y coloquios, cultivar en nuestra población la importancia de una internet segura, mediante un uso responsable de la misma. Así como, concientizar sobre el marco legal que fundamenta la protección de la información en el ámbito de internet, para ganar en cultura digital.

Es por ello que, desde el municipio Guantánamo, se desarrolló el evento **Tecno Café** en el Bar cafetería **La Olimpia**. Desde allí, los miembros de la Unión de Informáticos de Cuba Guantánamo, integrados por ETECSA, Joven Club, la Asociación Cubana de Comunicadores Sociales, BANDEC, Xetid, entre otros, celebraron el **Día Internacional de la Internet Segura**, bajo el lema: «La Ciberseguridad en Redes Sociales Digitales».

 La radio guantanamera se suma al homenaje mediante entrevistas realizadas a especialistas de Joven Club, para ampliar la información sobre el evento y la importancia de celebrar la fecha.

Mediante este gran intercambio con la población guantanamera, se pudo conocer la importancia y el uso de los pagos electrónicos. Por su parte, los especialistas en Transfermóvil y Enzona se dieron cita para explicar, aclarar dudas y ayudar en la gestión para un uso eficiente y seguro, de dichas pasarelas de pago.

A todo esto el público tuvo una participación activa mediante un concurso que se lanzó días anteriores por **Entumóvil,** donde se debía enviar un mensaje de texto al 8888 y especificar la respues-

ta. La persona que se llevó el premio fue nada menos que una trabajadora de Joven Club.

![](_page_11_Picture_12.jpeg)

La actividad se desarrolló en un escenario digital, donde se comprendió que la seguridad en internet se convierte en un pilar fundamental para garantizar una experiencia en línea libre de riesgos y amenazas para todos los usuarios. Por su parte, Joven Club demostró que sí se puede contar con sus trabajadores siempre que sea necesario.

![](_page_12_Picture_0.jpeg)

![](_page_12_Picture_1.jpeg)

# **Añadir destellos y<br>RAYOS DE**

# **CON PHOTOSHOP**

![](_page_12_Picture_4.jpeg)

![](_page_13_Picture_1.jpeg)

El conocimiento de la programación visual tiene<br>Eprofundos valores estéticos, morales y culturales. Contribuye a la formación, en las nuevas generaciones, de una cultura informática general y superior, por lo que es necesario aprender a valorar su importancia, así como su integración al programa de educación y el objetivo fundamental que tiene su estudio.

El lenguaje Visual Basic se ha desarrollado sobre la base de un sólido sistema conceptual que incluye elementos de programación orientada a objetos y de programación conducida por eventos. Visual Basic resulta un excelente lenguaje para desarrollar programación conducida por eventos. Es un lenguaje de programación orientada a objetos que permite realizar definiciones de clases y construir objetos a partir de esas clases. Facilita el trabajo al proporcionar un conjunto

de objetos ya elaborados, con los que se puede construir el interfaz gráfico que el programa mostrará a sus usuarios.

En Visual Basic se propone una fragmentación del código del programa en módulos, que se ejecutan normalmente cuando tiene lugar el evento. Éste consiste es un hecho concreto, que afecta la ejecución del programa y este tipo de programación se le llama programación conducida por eventos. Programar en Visual Basic no es más que construir un interfaz con los objetos de pantalla que el lenguaje suministra, determinar ante cuáles eventos deben reaccionar esos objetos y escribir los correspondientes procedimientos de atención a los mismos.

![](_page_13_Figure_11.jpeg)

Es propósito en el duodécimo grado, el aprendizaje de elementos básicos de programación, que posibiliten el desarrollo del pensamiento lógico de los alumnos y completar así la formación informática básica de todo graduado de preuniversitario.

Visual Basic resulta un excelente lenguaje de programación para desarrollar el aprendizaje de la programación conducida por eventos.

#### **Etapas para la solución de un problema con un lenguaje de programación visual**

- 1. Realizar el análisis y la interpretación del problema.
- 2. Realizar el diseño del interfaz visual del problema.
- 3. Ajustar la posición y las dimensiones de los formularios.
- 4. Colocar los controles sobre los formularios.
- 5. Establecer las propiedades del formulario y los controles.
- 

6. Determinar para qué controles es necesario escribir código.

7. Determinar las tareas particulares de cada control.

8. Determinar los eventos asociados a esas tareas.

9. Determinar por refinamiento las tareas derivadas.

10.Escribir los procedimientos.

11.Declarar los datos de alcance general.

12.Escribir los procedimientos generales.

13.Escribir los procedimientos de atención a eventos.

**Resumen:** El presente trabajo hace un análisis de La programación visual y señala que tiene profundos valores estéticos, morales y culturales. Además, que contribuye a la formación, en las nuevas generaciones, de una cultura informática general y superior. Por ello es necesario aprender a valorar la importancia que tiene la misma, así como su integración al programa de educación. Se muestran los elementos teóricos y prácticos sobre el aprendizaje de ella, con el objetivo de poner en práctica actividades docentes que puedan ser utilizadas en las clases de computación.

**Abstract:** This work analyzes Visual Programming and points out that it has deep aesthetic, moral and cultural values. Furthermore, it contributes to the formation, in new generations, of a general and higher computer culture. That is why it is necessary to learn to value its importance, as well as its integration into the education program. The theoretical and practical elements of learning it are shown, with the aim of putting into practice teaching activities that can be used in computing classes.

## **Visual programming, the skills**

# <span id="page-13-0"></span>**Programación visual, habilidades**

**Autor:** Lic. Idalia Hernández Gómez / ydalia.hernández@ssp.jovenclub.cu **Coautor:** Lic. Dayana Carriles Díaz

![](_page_14_Picture_0.jpeg)

14.Verificar el programa.

15.Salvar la aplicación.

16.Ejecutar y poner a punto.

17.Retroalimentarse y regresar al lugar que sea necesario.

Este esquema le facilita al alumno apropiarse del algoritmo para resolver un problema mediante un lenguaje de programación visual, pues resulta consecuente con los principios de trabajo del ambiente gráfico. Además le permite tener el interfaz completamente diseñado para poder realizar la segunda etapa en la solución del problema. Dentro del proceso de enseñanza-aprendizaje de la Informática, una de las habilidades que debe ser desarrollada es la programación, considerándose que esta juega un papel fundamental en la enseñanza, porque a través de ella se pone en práctica el principio general de aprendizaje activo, propugnado por la escuela contemporánea, lo cual posibilita además, el desarrollo de los procesos del pensamiento.

La ejercitación es la actividad predominante en el proceso de fijación del conocimiento. La resolución de problemas es una forma regular de la enseñanza de la Informática. En la ejercitación, lo primero es definir los tipos de ejercicios que se van a elaborar y para ello se debe partir de tener bien caracterizadas las habilidades informáticas a desarrollar.

# **Desarrollo de habilidades en la programación visual**

Las habilidades informáticas consisten en las acciones imprescindibles que caracterizan el dominio, por el sujeto, de los elementos básicos, que constituyen pilares facilitadores de la apropiación de las técnicas informáticas. Así como de nuevas y complejas técnicas, perdurables ante los cambios y el paso de nuevas tecnologías informáticas. Deben ser sistematizadas convenientemente para hacerlas imperecederas. Además, al proponer las actividades docentes de cada tipo se deben tener en cuenta los diferentes niveles de asimilación del conocimiento.

## **Requisitos a tener presentes para la formación y desarrollo de habilidades**

1. Periodicidad de la ejecución: dada por la distribución temporal de las acciones y las operaciones. Hay que efectuarlas sin estar muy separadas ni muy cercanas.

- Appmaster. (2022). ¿Qué es la programación visual y cómo funciona? Consultado el 2 de diciembre del 2023, de https:// appmaster.io/es/blog/que-es-la-programacion-visual-y-como-funciona
- Cipsa. (2021). Lenguajes de programación visual. Consultado el 2 de diciembre del 2023, de https://cipsa.net/programacion-visual/
- Euroinnova. (2012). Programación en Visual Basic. Consultado el 2 de diciembre del 2023, de https://www.euroinnova.edu.es/ blog/programacion-visual-basic

error, repita el intento y lo corrija correctamente.

- 6. En la etapa de su formación requiere de la ayuda del maestro.
- 7. Evitar el cansancio, la monotonía, la fatiga: todos estos elementos disminuyen la capacidad de trabajo y conspiran en contra de la adquisición de habilidades, y capacidades.
- 8. Fomentar el papel de la motivación y la conciencia: las presencias de estos factores facilitan mucho la adquisición de las ejecuciones, resultan elementos imprescindibles en su formación.

La habilidad se desarrolla a partir de la sistematización de las operaciones y su dominio permite una regulación consciente de la actividad.

# **Estudio del estado inicial del desarrollo de las habilidades para la programación visual**

Para la constatación del estado inicial del desarrollo de las habilidades para la programación visual con estructuras repetitivas en los alumnos de duodécimo grado del Centro Mixto Antonio Maceo del municipio de Taguasco, se aplicó una guía de observación donde se tuvieron en cuenta los siguientes indicadores:

- • Digitalguide. (2020). Programación visual. Consultado el 2 de diciembre del 2023, de https://www.ionos.es/digitalguide/pa-
- 
- 2. Frecuencia de la ejecución: dada por el número de veces que se realizan las acciones o las operaciones.
- 3. Si son muy pocas, las habilidades no se consolidan; si son muchas (excesivas) también el efecto es negativo.
- 4. Flexibilidad de la ejecución: dada por el grado de variabilidad de los conocimientos y los contextos de actuación en que son aplicadas las habilidades.
- 5. Retroalimentación del resultado: cuando se sistematiza la habilidad se requiere su perfeccionamiento continuo, por eso, cada intento requiere que el sujeto conozca el resultado, valore el
- 1. Nivel de dominio para la interpretación correcta de la situación problémica.
- 2. Nivel de desarrollo para la selección de los controles y establecer las propiedades del formulario.
- 3. Nivel de desarrollo para determinar las tareas de cada control y los eventos asociados a esas tareas con estructuras repetitivas.
- 4. Nivel de desarrollo para declarar los datos y escribir los procedimientos generales y de atención a eventos con estructuras repetitivas.

La vía de solución estará encaminada a proponer ejercicios, dirigidos a resolver las insuficiencias que presentan los alumnos en el desarrollo de habilidades, para la programación visual con estructuras repetitivas y se aplicará a los alumnos de duodécimo grado del Centro Mixto Antonio Maceo del municipio de Taguasco.

# **Referencias bibliográficas**

#### ginas-web/desarrollo-web/programacion-visual/

# **Programación visual <sup>y</sup> las habilidades para ello**

**Autor:** Lic. Idalia Hernández Gómez / ydalia.hernández@ssp.jovenclub.cu **Coautor:** Lic. Dayana Carriles Díaz

![](_page_15_Picture_1.jpeg)

# <span id="page-15-0"></span>**Hacker ético, un protector de la información**

**Autor:** Ing. Yoandy Ulacia Díaz\* / yoandy.ulacia@vcl.jovenclub.cu

Los hacker son aquellas per-sonas que cuentan con elevados conocimientos técnicos en el sector de la informática y utilizan lo aprendido para penetrar los sistemas informáticos y extraer información con diversos fines. Sin embargo, los hacker éticos son expertos que se especializan en hacer pruebas de penetración a los sistemas informáticos; con el fin de evaluar, fortalecer y mejorar la seguridad de los mismos. Su objetivo es descubrir las deficiencias de los sistemas e infraestructuras digitales.

#### **Surgimiento del término hacker ético**

El término del *hacker ético* surge en 1984 y se atribuye al **periodista** Steven Levy, consiste en aplicar los conocimientos

informáticos para poner a prueba la seguridad de los sistemas de una organización. De este modo se detectan posibles vulnerabilidades, **trabaja como consultor de seguridad** y se proponen medidas para reducir riesgos. Es un estudioso del pensamiento del hacker tradicional, para adelantarse a sus acciones y proponer estrategias y mejoras de la seguridad.

## **Sistema de trabajo del hacker ético**

El hacker ético necesita realizar una serie de **pruebas de penetración** y así burlar la seguridad del sistema. Para el éxito de su trabajo utiliza un conjunto de metodologías y técnicas que reproducen intentos de acceso desde diferentes puntos de entrada de un entorno informático, que muestran los riesgos existentes debido a las vulnerabilidades que se detectan.

Generalmente los hackers éticos son **contratados por organiza-**

**ciones, gobiernos y empresas**, para buscar fallos de seguridad y errores de programación, por lo que normalmente se utiliza la experiencia de ellos para realizar los llamados *pruebas de penetración,* en que se simulan ataques reales a sistemas informáti-

cos, para descubrir las vulnerabilidades y erradicarlas.

En estas pruebas ellos utilizan técnicas para detectar puertos abiertos, verificar seguridad de los datos de pago (datos de tarjetas de crédito), los inicios de sesión, contraseñas y la simulación de ataques a través de la red.

Suelen utilizar el protocolo TCP/IP, para ver si los virus o troyanos infiltrados pueden capturar datos sensibles de la empresa (secretos de empresa, patentes técnicas, etc.). Estas estrategias se pueden complementar con técnicas de ingeniería social, basados en **error humano** y examinar explícitamente el comportamiento de los empleados en un concepto de seguridad.

**Resumen:** El desarrollo y el uso de las Tecnologías de la Información y la Comunicación (TIC) resulta cada vez más frecuente en la mayoría de los procesos desarrollados por países, empresas y personas. La importancia de salvaguardar los datos de los hackers ha llevado a la creación de técnicas que mejoran la ciberseguridad. Por lo que, los hacker éticos se especializan en hacer pruebas de penetración a los sistemas informáticos para proteger los mismos.

**Abstract:** The development and use of Information and Communication Technologies (ICT) is increasingly common in most processes developed by countries, companies and people. The importance of safeguarding data from hackers has led to the creation of techniques that improve cybersecurity. Well, ethical hackers specialize in performing penetration tests on computer systems to protect them.

## **Ethical hacker, a protector of information**

![](_page_15_Picture_10.jpeg)

**Fig. 1.** El hacker ético busca las deficiencias del sistema para protegerlo

![](_page_16_Picture_24.jpeg)

![](_page_16_Picture_0.jpeg)

## **Los roles profesionales que debe cumplir un hacker ético**

- Resguardar software y redes, para prevenir ciberataques, y fortalecer la estructura de los servidores y de los sistemas con los que cuenta la empresa.
- • Certificar nuevas aplicaciones, para el testeo de software, plataformas o aplicaciones, que sean nuevos, antes de sacarlos al mercado, se deben certificar que son seguros y confiables. Además, que no someterán a riesgo los datos de los clientes.
- Actualizar los sistemas de penetración, manteniéndose al día con las actualizaciones y mejoras que los piratas informáticos desarrollan para infiltrarse exitosamente en las diversas plataformas, debido a esto, los sistemas deben ser constantemente probados.
- Adiestrar la Inteligencia artificial, aquí el proceso evita que herramientas automáticas basadas en inteligencia artificial, presenten falsos positivos, o sea, al detectar una falla que implica un riesgo cuando no es verdad o, por el contrario, que pase por alto debilidades. El hacker ético, mejora la herramienta para que el porcentaje de error sea mínimo.
- En resumen, el hacker ético acciona en distintos escenarios y las técnicas empleadas por éste, son implementadas por las
- Cloudsdefense. (s/f). Qué es el hacking ético y qué hace un hacker ético. Recuperado el 14 de diciembre de 2023, de, https:// www.cloudsdefense.com/que-es-hacking-etico-y-hacker-etico/
- lonos. (2020). Ethical Hacking: ¿Qué es y cómo funciona el hacking ético? Recuperado el 14 de diciembre de 2023, de, https:// www.ionos.es/digitalguide/servidores/seguridad/que-es-elethical-hacking/
- Keepcoding. (2022). La Historia del Hacking. Recuperado el 14 de diciembre de 2023, de, https://keepcoding.io/blog/la-historia-del-hacking/
- Tiffin. (2022). El hacking ético y su importancia para las organizaciones Recuperado el 14 de diciembre de 2023, de, https:// global.tiffin.edu/noticias/hacking-etico-e-importancia-para-las-organizaciones

principales empresas, a nivel mundial, para fortalecer la seguridad de la información. Es una vía de protección contra los malintencionados que la roban para su propio beneficio.

## **Referencias bibliográficas**

\*Ing. Yoandy Ulacia Díaz: Ingeniero en Ciencias Informáticas, Python Software Developer y Java Software Developer.

![](_page_16_Picture_17.jpeg)

# pablorosillo92

Esto no es un hombre de usuario ni un pin.<br>Este nombre será conti Este nombre será visible para fusicario en pin<br>WhatsApp

 $\circ$ 

Ω

About and phone number

 $\triangleleft$ 

COMO MOLAN LOS ESTADOS!

Siguenos en la página 4 del número 92

www.revista.jovenclub.cu

# **Hacker ético, un protector de la información**

**Autor:** Ing. Yoandy Ulacia Díaz\* / yoandy.ulacia@vcl.jovenclub.cu

# **Videojuegos que llegarán en 2024**

# <span id="page-17-0"></span>*Vistazos tecnológicos*

![](_page_17_Picture_1.jpeg)

2023 ha sido un año destacado en términos de lanzamientos de videojuegos, con la mayoría de los títulos «triple A» esperados llegando al mercado. Sin embargo, hubo un retraso significativo de **S.T.A.L.K.E.R. 2: Heart of Chernobyl**, que ahora se perfila como uno de los lanzamientos más esperados de 2024.

Este juego ha sufrido varios retrasos, lo que ha causado controversia en varias ocasiones. Afortunadamente, parece que este será el último retraso, y su lanzamiento está programado para el 5 de septiembre de este año. Pero no será el único del 2024, ya que hay otros con títulos similares en desarrollo que han generado mucha expectación y que se lanzarán en los próximos meses.

# **S.T.A.L.K.E.R. 2: Heart of Chernobyl**

Este videojuego se ha establecido como uno de los juegos más destacados de 2024 debido a sus retrasos. Originalmente, se suponía que debía llegar al mercado casi como un título de lanzamiento para acompañar a Xbox Series X y Series S, ya que se anunció en julio de 2020.

No cabe duda de que su desarrollo fue bastante desafiante, y es muy probable que se haya reiniciado en algún momento para convertirlo en un juego exclusivo de la generación actual de consolas. Los desarrolladores han puesto mucho cuidado en los gráficos y la jugabilidad, ya que, contará con mecánicas altamente realistas. Tiene todo para ser uno de los mejores exclusivos de este año y sigue siendo uno de los más esperados.

![](_page_17_Picture_8.jpeg)

Llegará a PC y a Xbox Series X y Series S

## **Final Fantasy VII Rebirth**

La segunda entrega de la trilogía del remake de **Final Fantasy VII**  es otro de los títulos exclusivos más esperados. Este juego seguirá la trama de la primera entrega de **Final Fantasy VII Remake**, que tuvo un final bastante emocionante y bien estructurado.

En términos técnicos, **Final Fantasy VII Rebirth** será un gran avance ya que se desarrollará de forma nativa para aprovechar las capacidades de la PlayStation 5, lo que significa que no estará limitado por las restricciones de la versión anterior. Esto ya se ha

podido apreciar en los primeros vídeos del juego, que muestran escenarios más amplios y un mayor nivel de exploración.

![](_page_17_Picture_11.jpeg)

El juego se lanzará en PS5, y es posible que también llegue a PC unos meses después.

# **Senua's Saga: Hellblade 2**

Este es otro de los exclusivos destacados que Microsoft tiene listo para sus consolas de la generación actual, y es la segunda entrega de uno de los grandes éxitos de 2017. En ese año, el equipo de desarrollo nos impresionó con Hellblade: Senua's Sacrifice, un juego que se convirtió en un clásico gracias a su ambientación y trama.

Esta segunda entrega elevará el estándar en todos los aspectos, gracias a la transición a la generación actual de consolas y al uso del Unreal Engine 5. Lo que se ha visto hasta ahora sugiere que el juego será impresionante, destacando especialmente las animaciones faciales, el modelado de personajes y la narrativa.

![](_page_17_Picture_16.jpeg)

El juego estará disponible en Xbox Series X, Xbox Series S y PC. **Indiana Jones and the Great Circle**

Este fue uno de los anuncios más destacados de Bethesda en el último evento de Xbox. Este juego nos permitirá asumir el papel

#### Revista Tino, número 93, (2024, marzo-abril) 19

![](_page_18_Picture_0.jpeg)

del famoso y querido arqueólogo, y cuenta con el respaldo del equipo de MachineGames, conocidos por su trabajo en títulos como Wolfenstein: The New Order y Wolfenstein II: The New Colossus.

El desarrollo de este juego se está llevando a cabo con una versión mejorada del motor gráfico id Tech 7, el mismo que se utilizó en DOOM Eternal. El primer tráiler que Bethesda presentó fue muy bien recibido, y las expectativas para este título son altas.

![](_page_18_Picture_4.jpeg)

El juego estará disponible en Xbox Series X, Xbox Series S y PC.

#### **Skull and Bones**

Este es otro de los lanzamientos más esperados de 2024 que ha sufrido seis retrasos Skull and Bones permitirá vivir la experiencia de ser un verdadero pirata, y ha generado críticas debido a los múltiples retrasos que lo llevaron a pasar de ser un título de transición intergeneracional a un exclusivo de la generación actual.

Parece que Ubisoft ha logrado superar los desafíos que enfrentaba, y la primera beta de este juego ha dejado una buena impresión en aquellos que la han probado. Se espera que esté disponible en los primeros meses del 2024.

El juego se lanzará en PS5, Xbox Series X, Xbox Series S y PC.

## **Vampire: The Masquerade – Bloodlines 2**

De nuevo, debemos hablar de retrasos. Vampire: The Masquerade – Bloodlines 2 no solo ha sufrido varios retrasos, sino que su desarrollo también tuvo que ser reiniciado para adaptarlo a la generación actual de consolas. Inicialmente, se esperaba que llegara a PS4 y Xbox One, pero al final, este juego resultó ser demasiado avanzado para esas plataformas, lo que complicó su desarrollo.

Este título se centrará en el rol de acción y nos ofrecerá una experiencia única en el universo de Vampire: The Masquerade, donde los vampiros se enfrentarán en una gran guerra por el poder. En cierta medida, seguirá la línea y el enfoque de Vampire: The Masquerade – Bloodlines, que con el tiempo se convirtió en un clásico.

![](_page_18_Picture_12.jpeg)

El juego se lanzará en PS5, Xbox Series X, Xbox Series S y PC.

## **Black Myth: Wukong**

Este juego causó un gran impacto cuando se anunció, y sigue siendo uno de los lanzamientos más esperados de 2024 debido a su impresionante calidad técnica y su detallada ambientación. En términos de jugabilidad, también promete mucho, ya que sus tráilers han mostrado combates rápidos y espectaculares que se diferencian de lo que estamos acostumbrados a ver en otras franquicias, como la serie Souls y sus derivados.

El juego parece prometedor en todos los aspectos. A nivel gráfico, parece tan impresionante que deja claro que será bastante exigente en términos de hardware. Todo depende de que Game Science, la desarrolladora del juego, haga un buen trabajo en optimización.

![](_page_18_Picture_17.jpeg)

El juego se lanzará en PS5, Xbox Series X, Xbox Series S y PC. **Referencia bibliográfica**

Nerdvana. Canal USB. Cubadebate. (2024). Recuperado el 04 de febrero de 2024, de https://canalusb.cubadebate.cu/10-videojuegos-importantes-2024/

# **Videojuegos que llegarán en 2024**

**UDD DIVERTIRSE ES APRENDER** en su 5to aniversario convocó

el 3er Concurso de literatura y guion para videojuegos

"Soñando

COVI **Ludox"** 

Se presentaron dos categorías

- Cuento sobre videojuegos, fantasía y ciencia ficción.
- Guion para videojuegos con temática libre.

![](_page_19_Picture_7.jpeg)

20 Revista Tino, número 93, (2024, marzo-abril)

Documentación

http://ftp.ludox.cu/eventos

Más información

http://tinored.jovenclub.cu

<span id="page-20-0"></span>![](_page_20_Picture_0.jpeg)

# *El cuento*

**Daniel 678** cerró sin esperan-<br>Zas su último fracaso. Por primera vez en mucho tiempo había decidido retomar la pantalla en blanco. Aunque se había tornado eufórico para escribir tres líneas, decidió que eso era agua pasada. Se dejó caer sobre la mesa que conformaba el único mueble cambiable de la cápsula a la que llamaba hogar.

Desde hacía milenios la raza humana había creado **inteligencias artificiales (IA)** capaces de crear novelas rosas con finales esperados; destinados a quien estaba dirigido el texto que tenía delante. Se desperezó y volteó su cabeza hacia el reloj que tenía en frente con el tiempo que le quedaba de vida. El condenado aparato le marcaba unos 15 años, 0 semanas, 1 día, tres horas, 5 minutos y 4 segundos. Era insoportable observar que te asignaran una vez que te crearan por los laboratorios. Además, completamente estúpido pensar que los clones Daniel podían vivir no más de 50 años en escala de ser humano.

Volvió a intentar escribirle al próximo Daniel que ocupara su cápsula:

#### *Querido Daniel n#:*

*Hoy quiero narrarte algo diferente…me ocurrió a mí, un Daniel* 

*como tú y quisiera que fueras más prudente que yo. Cuando recibas esta carta, que estará guardada en la memoria residual de la cápsula que no se borra, te habrán dicho que este escenario, que reemplaza una vida por otra, está maldito y no lo deja de estar.*

![](_page_20_Picture_10.jpeg)

*Hace dos décadas que trabajo para las fuerzas del orden a las que tú servirás y se nos ha programado para no tener fallos. Descuida, los descubrirás por lo que voy a hacer y aseguraré en esta misiva, tal como se encargó el Daniel antes de mí, en una advertencia parecida a esta.*

*El día que te traigan a este mundo descubrirás dos «verdades»: no serás capaz de procrear descendencia y no te enamorarás; ambas completamente erróneas. Por esas mismas verdades impuestas en*  *Daniel del futuro he matado a mi familia y, pese a que no me podré redimir por lo que hice, la voz de un hijo famélico pidiendo no haber nacido y una mujer que te maldice por engendrar junto a ti, completan mis horas felices.*

*nuestro cerebro decidí hacer lo que voy a hacer; con ello perpetuaré la mala racha del cuarto donde cada Daniel hace algo fuera de la ley y el orden.* **Fig. 1.** Daniel 678

#### **Saludos de Daniel 678.**

La cabina se tiñó de oscuro mientras uno de los clones Daniel, de la séptima promoción de IA, ultimaba un acto de rebeldía que violaba uno de los muchos cánones existentes: NO TE SUICIDA-RÁS A MENOS QUE LA LEY Y EL ORDEN LO DETERMINE.

# **El otro Daniel**

**Autor:** Lic. Marien Cabrera Sánchez / marien.cabrera@mtz.jovenclub.cu

# *El Nivel*

![](_page_21_Picture_1.jpeg)

# <span id="page-21-0"></span>**El auge de los juegos independientes**

**Autor:** Lic. Alicia de la Caridad Portal Cáceres / alicia.portal@ssp.jovenclub.cu

La industria de los videojuegos ha experimentado una transformación significativa en las últimas décadas. En contraste, con los grandes estudios respaldados por presupuestos millonarios, los desarrolladores independientes trabajan en proyectos por su cuenta o en equipos pequeños. Aunque estos pueden carecer de los recursos y el alcance de los grandes estudios, han logrado demostrar su valía al crear juegos innovadores y emocionantes.

El crecimiento de los juegos independientes ha sido impulsado por varios factores claves, entre los que se encuentra que el acceso a herramientas

y tecnologías de desarrollo resulta cada vez más fácil y asequible. Con el advenimiento de motores de juego como Unity y Unreal Engine, los desarrolladores independientes tienen a su disposición potentes herramientas de creación que anteriormente solo estaban al alcance de los grandes estudios. Además, el aumento de los recursos en línea, como tutoriales, documentación y foros de desarrollo, ha permitido a los desarrolladores independientes adquirir conocimientos y habilidades de manera más eficiente.

![](_page_21_Picture_10.jpeg)

Asimismo, las plataformas de distribución digital han desempeñado un papel fundamental en el éxito de los juegos independientes. Plataformas como Steam, la App Store de Apple y Google Play han brindado a los desarrolladores independientes la oportunidad de llegar directamente al público sin necesidad de un editor o distribuidor tradicional. Esto ha democratizado la distribución de juegos y ha permitido que los juegos independien-

tes alcancen una audiencia global. Además, estas plataformas a menudo brindan herramientas de promoción y descubrimiento, lo que facilita que los juegos independientes encuentren visibilidad entre una amplia base de jugadores.

# **Los juegos independientes**

**Abstract:** In recent years, a notable phenomenon has been witnessed in the video game industry: the growth and increasing influence of independent games. These are evolving at an overwhelming pace, where every year, a large number of amazing games are produced. Your goal of creation is to achieve fame and gain the loyalty of many players. The rise of indie games is the result of a lot of effort and time. Independent developers around the world are looking to make a game that will change their lives. The vast majority of video games have stories that captivate the attention of players, this being the springboard that leads them to fame.

Otro factor distintivo de los juegos independientes es su enfoque en la innovación y la experimentación. Al no estar limitados por las restricciones impuestas por las grandes editoriales, los desarrolladores independientes pueden arriesgarse más y explorar nuevas ideas y conceptos. Esto ha llevado al surgimiento de géneros de juegos completamente nuevos y a la reinvención de estilos de juego tradicionales. Los mismos se han destacado por ofrecer experiencias únicas, narrativas envolventes y mecánicas de juego innovadoras, que a menudo desafían las convenciones establecidas.

**Resumen:** En los últimos años, se ha presenciado un fenómeno notable en la industria de los videojuegos: el crecimiento y la influencia cada vez mayor de los juegos independientes. Estos están evolucionando a un ritmo abrumador, donde cada año, se producen una gran cantidad de juegos sorprendentes. Su objetivo de creación es alcanzar la fama y ganar la lealtad de muchos jugadores. El auge de los juegos independientes es el resultado de mucho esfuerzo y tiempo. Los desarrolladores independientes de todo el mundo buscan lograr un juego que les cambie la vida. La gran mayoría de los videojuegos, cuentan con historias que cautivan la atención de los jugadores, siendo esto el trampolín que los lleve a la fama.

# **The rise of independent games**

**Fig. 1.** El auge de los juegos independientes

![](_page_22_Picture_17.jpeg)

# **El auge de los juegos independientes**

**Autor:** Lic. Alicia de la Caridad Portal Cáceres / alicia.portal@ssp.jovenclub.cu

Algunos ejemplos destacados, de juegos independientes que han alcanzado un éxito masivo incluyen «Minecraft» de Mojang, un juego de construcción y aventuras que ha vendido millones de copias y se ha convertido en un fenómeno cultural; «Celeste» de Matt Makes Games, un desafiante juego de plataformas aclamado por su diseño de niveles y su narrativa emotiva y «Undertale» de Toby Fox, un juego de rol donde el jugador es independiente y adopta un papel de un personaje que puede evolucionar y cambiar en un mundo con enemigos, entre otros detalles a enfrentar en el videojuego. Estos tipos de juegos han recibido elogios por su originalidad y su enfoque único en la toma de decisiones del jugador.

Se demuestra que la industria de los videojuegos no se limita solo a los grandes estudios y franquicias establecidas. Los desarrolladores independientes han abierto nuevas fronteras y han desafiado las convenciones, aportando frescura y creatividad a la industria. Su capacidad para experimentar, innovar y conectar con los jugadores de formas emocionales y significativas es un testimonio del poder de la creatividad y la pasión en el mundo de los videojuegos.

A medida que los juegos independientes continúen creciendo en popularidad y reconocimiento, es fundamental que se les brinde el apoyo y la visibilidad que merecen. Los jugadores tienen la oportunidad de descubrir gemas ocultas y experiencias únicas al explorar el mundo de los juegos independientes, y la industria en su conjunto se beneficia de la diversidad y la competencia saludable que estos juegos aportan.

#### **Referencias bibliográficas**

- • Wikiwand. (s/f). Videojuego independiente. Recuperado el 21de enero del 2024, de https://www.wikiwand.com/es/Videojuego\_independiente
- U-tad. (2023). Videojuegos indies, ¿en qué se diferencian del resto?.Recuperado el 21 de enero del 2024, de https://u-tad. com/videojuegos-indies-en-que-se-diferencian-del-resto/

![](_page_22_Picture_11.jpeg)

# Ancho de banda, su optimización.

![](_page_22_Picture_13.jpeg)

**Síguenos** 

# en la página 28 del número 92

![](_page_22_Picture_16.jpeg)

![](_page_22_Picture_0.jpeg)

# *El Nivel*

# *El Consejero*

![](_page_23_Picture_1.jpeg)

# <span id="page-23-0"></span>**Folder Painter para cambiar el icono de carpeta**

**Autor:** Lic. Mailay Fernández Pedraza / mailay.fernandez@vcl.jovenclub.cu

Existen numerosas aplicaciones que dan la posibilidad de ges-tionar el color de las carpetas de Windows. **Folder Painter** es una aplicación gratuita, que permite personalizar el color de las carpetas en el Explorador de Windows y almacenar su configuración en un archivo de inicio (.ini).

## **Pasos para utilizar Folder Painter**

## **Paso 1**

- 1. Descargar la aplicación desde internet.
- 2. Descompactar el archivo recibido.
- 3. Ejecutar el archivo **FolderPainter\_x86 o FolderPainter\_x64. exe** según convenga.

## **Paso 2**

- 1. Seleccionar uno de los dos paquetes de gestión de iconos.
- 2. Dar clic en la casilla de verificación del paquete seleccionado. (Fig. 1).

## **Paso 3**

1. Dar clic en la casilla de verificación **Copiar mientras estás en** 

**la carpeta** para hacer que el color de las carpetas sea permanente.

#### **Paso 4**

1. Dar clic en el botón **Instalar** para agregar **Folder Painter** al menú contextual de la carpeta. (Fig. 2.)

#### **Paso 5**

#### **Cambiar el estilo del icono de la carpeta.**

1. Dar clic derecho en el menú contextual de la carpeta.

- 2. Seleccionar la opción **Cambiar icono de carpeta.**
- 3. Escoger la forma y el color deseado y aplicar.
- 4. Hacer clic en **Icono de carpeta predeterminada** para volver al color predeterminado de la carpeta. (Fig. 2)

## **Paso 6**

#### **Si se quiere desinstalar este software**

- 1. Dar clic derecho encima de la carpeta.
- 2. En el menú contextual clic en **Cambiar icono de carpeta.**
- 3. Luego hacer clic en **Ejecutar.**
- 4. A continuación clic en el botón **Desinstalar.**

**Folder Painter** es una aplicación con una interfaz fácil de usar. Además, es compatible con los Sistemas operativos: Windows 11, Windows 10, Windows 8.1, Windows 8 y Windows 7. Realiza cambios momentáneos en los iconos, que pueden eliminarse mediante la desinstalación de la aplicación. Así quedan los iconos de las carpetas de la forma predeterminada del sistema.

# **Referencias bibliográficas**

• Team Sordum. (2021). Folder Painter. Recuperado 1 de enero del

2024, de https://www.sordum.org/10124/folder-painter-v1-3/

- • Geek, Materia.(2020). Herramienta gratuita que te permite cambiar el color y los iconos de las carpetas. Recuperado 1 de enero del 2024, de https://materiageek.com/folder-painter-es-una-herramienta-gratuita-que-te-permite-cambiar-rapidamente-el-color-y-los-iconos-de-las-carpetas/
- • Pardo, Lisandro. (2020). Cómo cambiar el color de las carpetas. Recuperado 1 de enero del 2024, de https://www.neoteo.com/ como-cambiar-el-color-de-las-carpetas/

# **Folder Painter to change folder icon**

![](_page_23_Picture_14.jpeg)

**Fig. 1.** Observe que aparece el nombre del paquete seleccionado

![](_page_23_Picture_21.jpeg)

**Fig. 2.** Cambiar el estilo del icono de la carpeta

#### Revista Tino, número 93, (2024, marzo-abril) 25

<span id="page-24-0"></span>![](_page_24_Picture_0.jpeg)

*El Consejero*

# **Código QR con Excel**

**Autor:** Damián Leyva Souterán / damian.leyva@cha.jovenclub.cu

ay una forma sencilla de generar el código QR con MS Excel, sin complementos ni macros.

# **Pasos para generar el código QR con MS Excel**

- 1. Lo primero que hay que hacer es descargar el archivo con el código desde aquí **[ModuloQR.bas](https://www.mediafire.com/file/695ium...)**
- 2. A continuación abrir el Excel.
- 3. En Excel presionar **Alt + F11** para entrar al editor de VBA.
- 4. En editor de VBA ir a **Archivo / Importar archivo** y navegar hasta encontrar el archivo .bas. (Fig. 1)

![](_page_24_Picture_11.jpeg)

- 5. Dar **Abrir,** luego cerrar el editor de VBA y regresar a Excel.
- 6. En Excel habilitar una celda para el código y teclear = **qrcode** para que aparezca la nueva función que generó el **.bas**.
- 7. Dar doble clic y luego hacer clic en una celda que tenga texto. (Fig. 2)
- 8. Se generará el código QR.
- 9. Podemos comprobarlo mediante el teléfono. (Fig. 3)

![](_page_24_Picture_18.jpeg)

Es una manera de generar códigos QR sencillos, sin necesidad de programas y de una forma muy práctica.

![](_page_24_Figure_21.jpeg)

![](_page_24_Picture_247.jpeg)

# **Referencias bibliográficas**

- • Ordoñes M. (2021). Generar códigos QR con Excel. Recuperado el 4 de diciembre de 2022, de https://ninjadelexcel.com/generacione-codigo-qr-excel/
- Elena Aucejo. (2021). Crea fácilmente códigos QR con Excel. Recuperado el 4 de diciembre de 2022, de https://es.justexw. com/crea-facilmente-codigos-qr-con-excel.html

# **QR code in excel**

#### **Fig. 2.** Hacer clic en una celda que tenga un texto

**Fig. 3.** Observe el código QR generado

**Fig.1.** Localizar e importar el archivo .bas

![](_page_25_Picture_33.jpeg)

# *El Consejero*

![](_page_25_Picture_1.jpeg)

# <span id="page-25-0"></span>**Personalizar Windows 11 sin utilizar aplicaciones**

**Autor:** Lorenzo Verciano Arencibia / Lorenzo.verciano@ltu.jovenclub.cu

 $\bigvee_{\text{nueva}}$  es una<br> $\bigvee_{\text{nueva}}$  edición edición de Windows diseñada para la educación. Se ejecuta en dispositivos de bajo costo y en aplicaciones esenciales, incluidas Microsoft 365.

Si no te gusta la personalización que trae Windows 11 de fábrica puedes cambiarla según tus preferencias, para eso sigue los pasos que a continuación se describen y, sin usar aplicación alguna, podrás sacarle un mejor provecho a tu computadora.

# **Pasos a seguir**

#### **Paso 1**

**Activar el modo oscuro**

- 1. Clic sobre **Menú inicio**.
- 2. **Configuración.**
- 3. Clic en **personalización.**
- 4. Clic en el apartado **colores.**
- 5. Clic sobre **elige tu modo (claro, oscuro o personalizado)**

#### **Paso 2**

**Abrir multiventanas rápidas**

![](_page_25_Picture_277.jpeg)

- 1. Deslizando el cursor sobre el botón maximizar o restaurar aparecerán detalles en forma de cuadrículas, solo deberás escoger el espacio en el que quieres que aparezca la ventana.
- Luego eliges qué aplicación quieres abrir en el resto del espacio.
- Naranjo, M. (2023). Cómo personalizar Windows 11 fácilmente y dejarlo a tu gusto. Recuperado el 7 de febrero del 2024, de https://computerhoy.com/tutoriales/como-personalizar-windows-11-facilmente-dejarlo-gusto-1205768.
- González, G. (2021). Cómo personalizar Windows 11 al máximo sin tener que instalar nada adicional. Recuperado el 7 de febrero del 2024, de https://www.genbeta.com/windows/ como-personalizar-windows-11-al-maximo-tener-que-instalar-nada-adicional

#### **Paso 3**

#### **Hacer captura de pantalla en video**

- 1. Combinar las teclas **Windows + G** para activar la herramienta-**GAME BAR**
- 2. En la barra superior de dicha herramienta pulsar un clic en **capturar.**
- 3. Ejecutar la aplicación ya sea de juego o de trabajo.
- 4. Combinar las teclas **Windows + Alt + R** en segundos comienza la captura en video.

Esta aplicación te permite lograr que la computadora no te agote y el cansancio visual sea menor, además con la opción multitareas podrás ganar en rapidez y ahorro de tiempo al trabajar.

#### **Referencias Bibliográficas**

# **Customize Windows 11 without using applications**

**Fig. 1.** Personalización de colores

# **¿Cómo bloquear las notificaciones de páginas web en Chrome?**

**Autor:** David Fernández Hidalgo / david.fernandez@cha.jovenclub.cu

 $\bigcap$ e conoce como página Web, aquel **documento digital de carácter multimediático**, que sea capaz de incluir audio, video, texto y sus combinaciones.

<span id="page-26-0"></span>![](_page_26_Picture_0.jpeg)

# *El Consejero*

De manera muy seguida recibimos decenas, e incluso cientos de notificaciones todos los días, en nuestro teléfono móvil, muchas de ellas innecesarias o irrelevantes originadas desde Chrome. Si quieres reducir el número de avisos que te llegan, es recomendable empezar por bloquear las notificaciones de páginas web de Google Chrome .

![](_page_26_Figure_7.jpeg)

Son numerosas las páginas web que ofrecen amablemente la opción de recibir notificaciones. A veces, con las prisas, las aceptamos sin darnos cuenta o confundiéndolas con el aviso de las cookies. Sin embargo, se pueden desactivar fácilmente. De hecho, **hay dos métodos muy sencillos** que dependen de si quieres desactivar todas las notificaciones de un tirón o solo las de algunas páginas web.

# **Pasos para desactivar las notificaciones de páginas webs en Chrome**

- 1. Abre la aplicación de Chrome en tu móvil.
- 2. Toca el icono de los tres puntos situado en la esquina superior derecha.
- 3. Selecciona **Configuración.**
- 4. Busca la sección **Notificaciones.**
- 5. Baja hasta la sección **Sitios web.**

#### 6. Desactiva la opción **Todas las notificaciones de «Sitios web».**

- Naranjo, M. (2023). Cómo desactivar las notificaciones más molestas de Chrome. Recuperado el 21 de enero del 2024, de https: //computerhoy.com/tutoriales/como-desactivar-notificaciones-molestas-chrome-1176402
- Semana. (2023). Cómo desactivar de forma fácil y rápida las notificaciones de Google Chrome. Recuperado el 22 de enero del 2024, de https://www.semana.com/tecnologia/articulo/como-desactivar-de-forma-facil-y-rapida-las-notificaciones-de-google-chrome/202348/

Chrome, da la opción de permitir notificaciones más discretas. Esto sirve para bloquearlas de manera emergentes y así evitar interrupciones. De esta forma, es posible que una página web te pida permiso para mandarte notificaciones, pero, en lugar de la clásica ventana emergente, saldrá un mensaje debajo de la barra de direcciones. Para encontrar esta opción tienes que tocar en **Ajustes adicionales de la aplicación** dentro del menú de **Notificaciones**.

¿Cómo bloquear las notificaciones de sitios específicos en Chrome

#### para Android?

Ahora bien, ¿si solo hay algunas notificaciones que te molestan? Pues también tienes la opción de bloquear las notificaciones de uno o más sitios concretos en Chrome. Se hace de la siguiente manera:

- 1. Abre la aplicación de **Chrome.**
- 2. Presiona el icono de los **tres puntos.**
- 3. Ve a **Configuración.**
- 4. Baja hasta **Notificaciones.**
- 5. Selecciona **Sitios web.**
- 6. Desactiva los botones de las páginas web cuyas notificaciones quieres **bloquear.**

Recuerda que también puedes desactivar todas las notificaciones de páginas web y luego dar permiso por separado a los sitios web que te interesen. Esta alternativa es más rápida si solo te interesan las notificaciones de una o dos páginas web.

#### **Referencias bibliográficas**

# **How to block notifications from web pages in Chrome**

**Fig. 1.** Se muestra procedimiento para eliminar las notificaciones de los sitios web

# *La Red Social*

![](_page_27_Picture_1.jpeg)

# <span id="page-27-0"></span>**Blindworlds, la red social accesible para todos**

**Autor:** Gadelay Isabel González Serra / gadelay.gonzalez@myb.jovenclub.cu

**D** lindworlds o Bliwoo es una red social que<br>De ha diseñado para que todos los usuarios puedan acceder a los contenidos en condiciones de igualdad, sin importar sus capacidades físicas o intelectuales. Es considerada una red social accesible porque en ella se combina la programación, el diseño y la tecnología para construir un Internet sin barreras que permita a todos los usuarios el entendimiento, el aprendizaje, la navegación y la plena interacción con la **web.**

Nace con la vocación de prestar un servicio a la sociedad, especialmente a las personas con problemas de discapacidad física o vi-

sual, para facilitar con esta herramienta el acceso a la información, a la comunicación y a las relaciones personales. Tiene como característica principal que está diseñada con una estructura simple y fácil de usar, lo que facilita el alcance de todos. Siendo desde sus inicios un referente en red social accesible.

Minimalista y muy fácil de usar. Desarrollada sobre una base tecnológica y mejoras particulares como la navegación de contexto único o la versión rápida para móvil.

Puedes vincular tu cuenta con tus otras redes sociales para conocer y reflejar todo lo que pase en tu vida digital desde un único lugar accesible.

Desde una mirada comunicacional, esta red social facilita todos los procesos de las relaciones personales, el intercambio de información, la búsqueda de personas de interés y la comunicación.

## **Características de Blindworlds**

- Sitio sin ningún tipo de publicidad.
- Red social no comercial, donde no se venden tus datos.
- Útil por su verdadero propósito social. No es un negocio para

Nuestra red social...

# blindworlds

Para todos, de verdad.

# **Acciones que pueden realizar los usuarios de esta red:**

- • Publicar un texto o mensaje en su muro en un cuadro de edición con un límite de 140 caracteres.
- Publicar un enlace a alguna URL con un título y una descripción del contenido que ofrecerá esa dirección Web.
- ganar dinero, es un servicio cuyo costo se financia con las aportaciones y cuotas de los socios de Tecno Ariadna, la asociación sin ánimo de lucro que la apadrina.
- Cuenta con nuevas funcionalidades como el audio chat, los grupos, los álbumes de fotos o los canales temáticos personales.
- • Abierta al mundo con el soporte para múltiples idiomas.
- • Súper rápida. Con un diseño simplificado, práctico y centrado sólo en lo que quieras hacer en cada momento.
- • Publicar un mensaje de audio en tu perfil subiendo un archivo mp3 que se reproducirá automáticamente y con una descripción breve del contenido en un cuadro de edición, para comentar o dar más detalles opcionalmente por escrito.
- • Publicar un archivo con un tamaño máximo de 32 Megas en cualquiera de los formatos: .txt, .zip, .rar, .pdf, .doc, .docx, .odt, .xls, .ods, .jpg, .jpeg, .gif, .png, .ppt, .pps, .mp3, .mp4, .wav, .flv, .avi, .mpg, haciendo una descripción del contenido y dar más detalles opcionalmente con un texto escrito adicional.

**Resumen:** Las plataformas sociales son utilizadas por la gran mayoría de las personas para comunicarse con los demás en diferentes partes del mundo. Lo cierto es, que estas plataformas cada día son más populares entre los usuarios que a diario visitan este espacio web. Entre las tantas redes sociales existentes se encuentra Blindworlds o Bliwoo, una red social accesible para todas las personas, sin importar su raza, creencias, ideologías o cualquier situación de discapacidad.

**Abstract:** Social platforms are used by the vast majority of people to communicate with others in different parts of the world. The truth is that these platforms are becoming more popular every day among users who visit this web space every day. In a contemporary rhythm, Blindworlds or Bliwoo, an accessible social network, appears; especially focused on people, regardless of their race, beliefs, ideologies or any disability situation.

# **Blindworlds, the social network accessible to everyone**

**Fig. 1.** Blindworlds una red social accesible

![](_page_28_Picture_12.jpeg)

![](_page_28_Picture_13.jpeg)

# **Blindworlds, la red social accesible para todosAutor:** David Fernández

**Autor:** Gadelay Isabel González Serra / gadelay.gonzalez@myb.jovenclub.cu

En todas las publicaciones, será conveniente escoger alguna o varias de las opciones de intereses que tengan que ver con la publicación realizada, para que otros usuarios puedan localizar a personas con intereses comunes. También se puede invitar a otras personas a utilizar la red social, utilizando el enlace «amigos» e «invitar a un amigo a unirse»

La privacidad de los usuarios registrados en esta red es muy importante. Los únicos datos que serán públicos para usuarios no registrados son: el nombre de usuario con que se ha registrado en el alta, la fotografía, en caso de haberla publicado (opcionalmente) y el texto de presentación (opcional) con el que se dé a conocer a todo el mundo. Para los usuarios registrados será pública además la ubicación, nombre y edad con la que se ha registrado cualquier usuario. Ninguna persona no registrada puede acceder a tu lista de amigos ni a los comentarios de tus publicaciones.

- Blindworlds.(2023). Blindworlds.Recuperado 11 de enero del 2024, de https://www.blindworlds.com/contenido/que-esblindworlds
- Corral, J.I. (2018). El último paso de BlindWorlds a Bliwoo. Recuperado el 11 de enero del 2024, de https://es.linkedin.com/ pulse/el-%C3% BAltimo-paso-de-blindworlds-bliwoo-jose-ignacio-corral-baez
- TecnoAriadna. (2017). La red social BlindWorlds evoluciona y se convierte en Bliwoo. Recuperado el 11 de enero del 2024, de https: //www.tecnoariadna.org/noticias/la-red-socialblindworlds-evoluciona-y-se-convierte-en-bliwoo

BlindWorlds o Bliwoo es una red social accesible para todas las

personas que posibilita la interacción sin importar su discapacidad solo con la necesidad de conocer y acercarse cada vez más a personas afines que necesitan comunicarse.

#### **Referencias Bibliográficas**

![](_page_28_Picture_0.jpeg)

# *La Red Social*

# **Amenazas de la Inteligencia Artificial Redactor: Dr. C. Aniano A. Díaz Bombino**

# <span id="page-29-0"></span>*El Navegador*

![](_page_29_Picture_1.jpeg)

# **Threats of Artificial Intelligence**

La inteligencia artificial (IA) es un conjunto de capacidades cognoscitivas e intelectuales expresadas por sistemas informáticos, los cuales realizan una gran cantidad de procesos basadas en algoritmos que simulan el pensamiento humano. Es relativamente buena en habilidades y trabajos técnicos, pero es bastante mala en los que requieren intuición, razonamiento y trabajo manual. Por ello, hay debates en relación con su aplicación.

Al respecto en febrero de 2017, los más importantes expertos e investigadores en IA, se reunieron en Oxford, Reino Unido, para analizar los posibles impactos maliciosos en el futuro. El resultado de estos debates se analiza en el presente trabajo.

## ¿**Qué tipo de problemas resuelve la inteligencia artificial?**

Permite agilizar la resolución de problemas de los usuarios y brinda seguridad en el manejo de los datos y de su información. El algoritmo que utiliza la IA, está preparado de manera que pueda seleccionar los objetos que son más llamativos para el cliente, y en los cuales se vea más inducido a hacer clic.

La aplicación de la **inteligencia artificia**l ayuda a optimizar las rutas, tanto en tiempo como en consumo energético; también permite reducir los accidentes en carretera, anticiparse a posibles problemas al predecir la necesidad de mantenimiento del vehículo y planificar las rutas de transporte

Además, es capaz de automatizar tareas repetitivas y monótonas que consumen tiempo y recursos humanos. Los robots y los sistemas de IA pueden realizar tareas industriales y de fabricación. Eso aumenta la eficiencia y reduce los errores humanos.

# **¿Qué amenazas trae la inteligencia artificial?**

Pueden surgir nuevos ataques mediante el uso de sistemas de IA para completar tareas que de otro modo serían poco prácticas para los humanos. Además, los actores malintencionados pueden explotar las vulnerabilidades de los sistemas de inteligencia artificial y desarrollar una responsabilidad dudosa, información falsa, amenaza para la ciberseguridad, desmotivación de los trabajadores e inestabilidad. Por otra parte, puede conllevar a que determinadas profesiones puedan desaparecen tal y como las conocemos. Entre ellas están los autores, escritores, analistas de noticias, reporteros y periodistas.

![](_page_29_Picture_12.jpeg)

Por otro lado, pese a que sin duda alguna hay ciertas ventajas en la utilización de la IA, demuestra que el elemento humano es necesario en muchas habilidades laborales críticas, incluidas la

empatía, la intuición y la destreza manual, ya que estas características son irremplazables.

Un robot puede ayudar a diagnosticar una enfermedad, pero no puede insertar una vía intravenosa, ni consolar a una familia preocupada.

# **Usos malintencionados de las tecnologías de inteligencia artificial**

Las naciones enfrentan problemas infranqueables ya que sus poblaciones van en aumento, en especial los países en vías de desarrollo, y las amenazas de la IA cambian los escenarios de acción:

**• Seguridad digita**l. El uso de la inteligencia artificial para automatizar tareas relacionadas con la realización de ataques cibernéticos aliviará la compensación existente entre la escala y la eficacia de los ataques. Esto puede ampliar la amenaza asociada con los ataques cibernéticos intensivos que exploten vulnerabilidades humanas (por ejemplo, mediante el uso de síntesis de voz para suplantación), vulnerabilidades de software existentes o las vulnerabilidades de sistemas de inteligencia artificial.

- **• Seguridad física**. El uso de inteligencia artificial para automatizar tareas relacionadas con la realización de ataques con drones y otros sistemas físicos (por ejemplo, mediante el despliegue de sistemas de armas autónomos) puede ampliar las amenazas asociadas con estos ataques.
- **• Seguridad política.** El uso de AI para automatizar tareas relacionadas con la vigilancia, persuasión y engaño puede ampliar las amenazas asociadas con la invasión de privacidad y la manipulación social.

**Fig.1.** La IA puede ser una fuente de amenazas

<span id="page-30-0"></span>![](_page_30_Picture_0.jpeg)

# *El Navegador*

# **Amenazas de la Inteligencia Artificial Redactor: Dr. C. Aniano A. Díaz Bombino**

## **Acciones a realizar para reducir las amenazas de la IA**

- Los responsables políticos deberían colaborar estrechamente con los investigadores técnicos para prevenir y mitigar los posibles usos maliciosos de la IA.
- Los investigadores e ingenieros en inteligencia artificial deben tomar en serio la naturaleza de uso dual de su trabajo y no permitir que las consideraciones relacionadas con el uso indebido influyan en las prioridades y normas de investigación.
- • Deben identificarse las mejores prácticas en las áreas de investigación con métodos más maduros para abordar problemas de uso dual, como la seguridad informática y adoptarlas cuando corresponda en el caso de la IA.
- • Buscar activamente expandir el universo de partes interesadas y expertos en el dominio involucrados en las discusiones sobre estos desafíos.
- Además de lo anterior, estudiar una gama de tecnologías prometedoras, así como intervenciones de política, que podrían ayudar a construir un futuro más seguro con IA.
- Digna Irene Urrea. (2023). IA generativa es buena, pero no excelente. Recuperado el 21 de enero del 2024, de https://www. enter.co/especiales/dev/ai/ia-generativa-es-generalmente-buena-pero-no-excelente-sin-embargo-estas-son-las-profesiones-que-serian-reemplazadas/
- • Alide. (2023). ¿Inteligencia artificial: oportunidad o amenaza? Recuperado el 21 de enero del 2024, de https://www.alide. org.pe/inteligencia-artificial-oportunidad-o-amenaza/
- Alex Ordóñez. (2023). Los grandes riesgos de la inteligencia artificial para la humanidad y para las empresas. Recuperado el 21 de enero del 2024, de https://www.cesce.es/es/w/asesores-de-pymes/riesgos-inteligencia-artificial

ILovePDF Herrientas **I**VPDF

Con una visión optimista se puede considerar que la IA es una

Revista TINO

![](_page_30_Picture_17.jpeg)

![](_page_30_Picture_18.jpeg)

**Siguenos** en la página 30 del número 92

oportunidad para repensar la desigualdad económica a escala global. Los efectos de estos desafíos tienen tal alcance para cualquier país que es imposible aislarse del resto del mundo. Es necesario volver a capacitar a las personas en las tareas en las que no se destaquen las herramientas IA, ya que esta tecnología no se adapta bien a trabajos que involucren creatividad, planeación y pensamiento interdisciplinario.

# **Referencias bibliográficas**

![](_page_31_Picture_0.jpeg)

**Gratuita ISSN 1995-9419** Número 93 2024, Mar. - Abr.

REVISTA INFORMÁTICO-TECNOLÓGICA DE LA FAMILIA REVISTA BIMESTRAL DE LOS JOVEN CLUB DE COMPUTACIÓN Y ELECTRÓNICA

# Amenazas de la Inteligencia Artificial

**REVISTA** 

**MANAGEMENT** 

# *<u>PERSONAL BARRAS</u>*

**IOI MARC CODD HI** rv 13 **AUSETHIS I** COA ATION CO HARK IL IN ENDMAR **G MKVAC BITS 10 TO LAST ME PART** I MKDEX ZERO EC **COMENTE 10 AST FAIR COMPLI** NT COUNTER **MAGAURED DI STAR ICIS CO** TWLIZE MKD **ADO ... MARK LOAD Y FLA STARLE MEMBER** DISCOUTAGE MARKE EED - USE THIS STAR FOT BRATION CODE NO GOUD! *ENDMARK* **LC ADRIN LOW 9 OF MARKSTAR** O TO 15 M TAINING MOVAE ADE R<sub>IO</sub>

ND SEE UEK 51

o e

**DO ALARM** 

ark cous is co **E COOE 1 10** LARK SYSTEM BUSY YES – ABORI NONE AVAILABL **HICK UP VAC AREA A MESE VAC AD** 

E FOR AVEST **PUTELOS** ле и но

ERO IN MARKCHEX SPOT FOR TRG\*NESM SPOT FOR SIGHTHOUS O SHAKE OTO DID O **ALLOW EXT VERB LR CODE** 

**O ALARM** 

**HARK FOR AVESTAR** *<u>OMFUTBILOS</u>* 

**DIRECCIÓN NACIONAL JOVEN CLUB** DE COMPUTACIÓN Y ELECTRÓNICA Calle 13 #456 e/E y F, Vedado, Plaza de la Revolución. La Habana Código Postal 10200

**ISSN 1995-9419** 

**Registro Nacional** de Publicaciones Seriadas 2163